# $\frac{d\ln\ln}{d}$

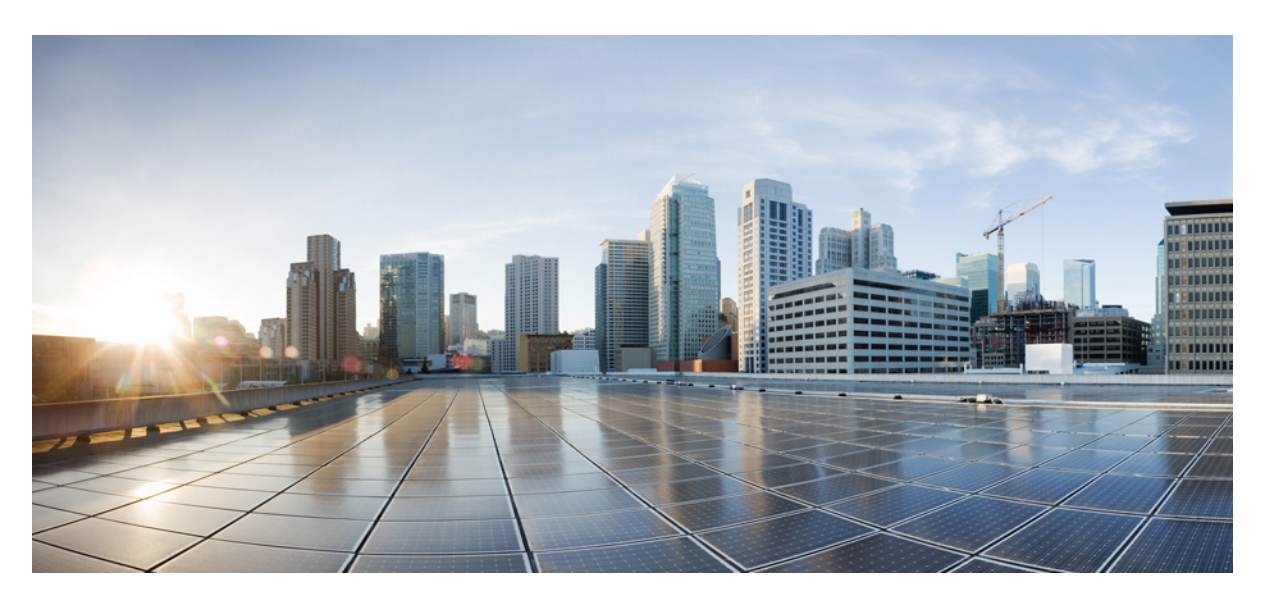

# **NAT Administration Guide, StarOS Release 21.24**

**First Published:** 2021-06-30

### **Americas Headquarters**

Cisco Systems, Inc. 170 West Tasman Drive San Jose, CA 95134-1706 USA http://www.cisco.com Tel: 408 526-4000 800 553-NETS (6387) Fax: 408 527-0883

THE SPECIFICATIONS AND INFORMATION REGARDING THE PRODUCTS IN THIS MANUAL ARE SUBJECT TO CHANGE WITHOUT NOTICE. ALL STATEMENTS, INFORMATION, AND RECOMMENDATIONS IN THIS MANUAL ARE BELIEVED TO BE ACCURATE BUT ARE PRESENTED WITHOUT WARRANTY OF ANY KIND, EXPRESS OR IMPLIED. USERS MUST TAKE FULL RESPONSIBILITY FOR THEIR APPLICATION OF ANY PRODUCTS.

THE SOFTWARE LICENSE AND LIMITED WARRANTY FOR THE ACCOMPANYING PRODUCT ARE SET FORTH IN THE INFORMATION PACKET THAT SHIPPED WITH THE PRODUCT AND ARE INCORPORATED HEREIN BY THIS REFERENCE. IF YOU ARE UNABLE TO LOCATE THE SOFTWARE LICENSE OR LIMITED WARRANTY, CONTACT YOUR CISCO REPRESENTATIVE FOR A COPY.

The Cisco implementation of TCP header compression is an adaptation of a program developed by the University of California, Berkeley (UCB) as part of UCB's public domain version of the UNIX operating system. All rights reserved. Copyright © 1981, Regents of the University of California.

NOTWITHSTANDING ANY OTHER WARRANTY HEREIN, ALL DOCUMENT FILES AND SOFTWARE OF THESE SUPPLIERS ARE PROVIDED "AS IS" WITH ALL FAULTS. CISCO AND THE ABOVE-NAMED SUPPLIERS DISCLAIM ALL WARRANTIES, EXPRESSED OR IMPLIED, INCLUDING, WITHOUT LIMITATION, THOSE OF MERCHANTABILITY, FITNESS FOR A PARTICULAR PURPOSE AND NONINFRINGEMENT OR ARISING FROM A COURSE OF DEALING, USAGE, OR TRADE PRACTICE.

IN NO EVENT SHALL CISCO OR ITS SUPPLIERS BE LIABLE FOR ANY INDIRECT, SPECIAL, CONSEQUENTIAL, OR INCIDENTAL DAMAGES, INCLUDING, WITHOUT LIMITATION, LOST PROFITS OR LOSS OR DAMAGE TO DATA ARISING OUT OF THE USE OR INABILITY TO USE THIS MANUAL, EVEN IF CISCO OR ITS SUPPLIERS HAVE BEEN ADVISED OF THE POSSIBILITY OF SUCH DAMAGES.

Any Internet Protocol (IP) addresses and phone numbers used in this document are not intended to be actual addresses and phone numbers. Any examples, command display output, network topology diagrams, and other figures included in the document are shown for illustrative purposes only. Any use of actual IP addresses or phone numbers in illustrative content is unintentional and coincidental.

All printed copies and duplicate soft copies of this document are considered uncontrolled. See the current online version for the latest version.

Cisco has more than 200 offices worldwide. Addresses and phone numbers are listed on the Cisco website at www.cisco.com/go/offices.

Cisco and the Cisco logo are trademarks or registered trademarks of Cisco and/or its affiliates in the U.S. and other countries. To view a list of Cisco trademarks, go to this URL: <https://www.cisco.com/c/en/us/about/legal/trademarks.html>. Third-party trademarks mentioned are the property of their respective owners. The use of the word partner does not imply a partnership relationship between Cisco and any other company. (1721R)

© 2021 Cisco Systems, Inc. All rights reserved.

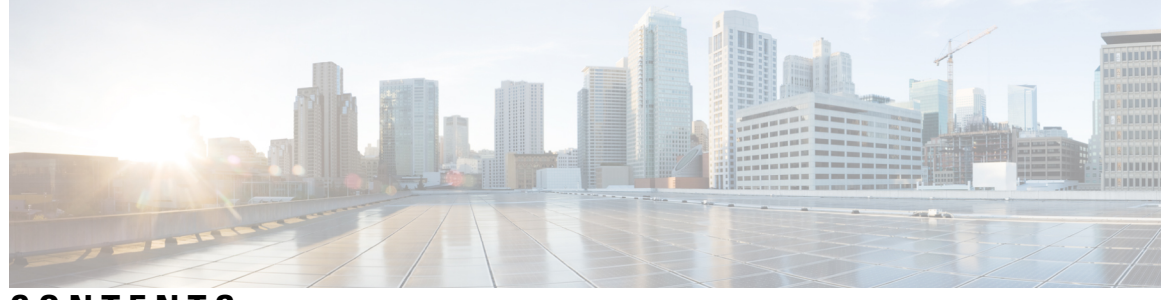

### **CONTENTS**

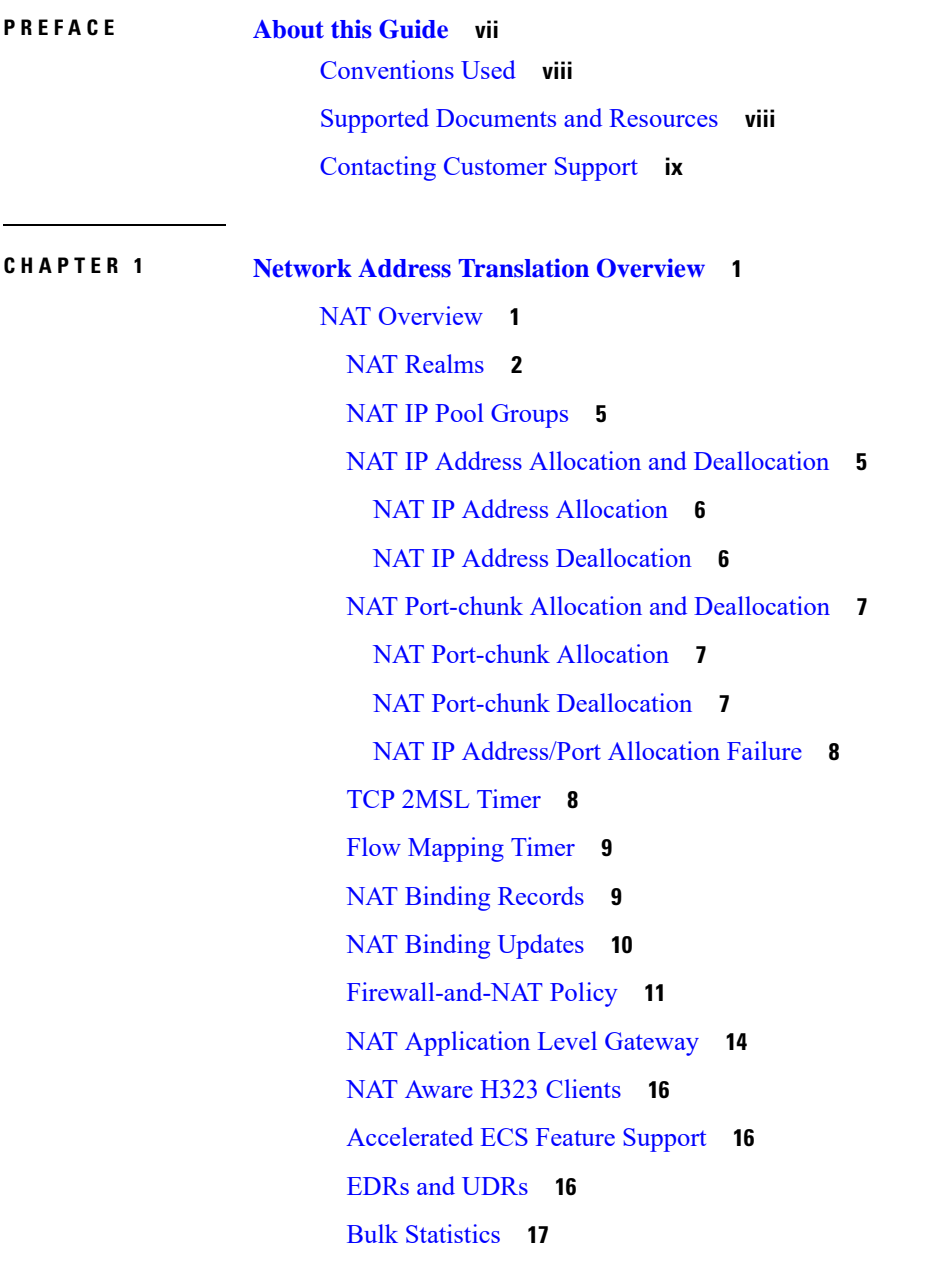

[Alarms](#page-27-0) **18** Session [Recovery](#page-27-1) and ICSR **18** NAT64 [Overview](#page-30-0) **21** ICMP Host [Unreachable](#page-32-0) **23** Port Control [Protocol](#page-32-1) Support **23** [Logging](#page-34-0) Support **25** Enhanced Syslog [Reporting](#page-34-1) **25** Increasing [Maximum](#page-37-0) Chunks Per User NAPT for 5G MiFi **28** Feature [Summary](#page-37-1) and Revision History **28** Feature [Description](#page-37-2) **28** Configuring [Many-to-One](#page-38-0) NAT IP Pools **29** [Supported](#page-38-1) Standards **29** How NAT [Works](#page-39-0) **30**

#### **CHAPTER 2 NAT [Configuration](#page-44-0) 35**

[Before](#page-44-1) You Begin **35** [Configuring](#page-44-2) the System **35** [Configuring](#page-45-0) NAT **36** Enabling the ECS [Subsystem](#page-46-0) and Creating the ECS Service **37** [Configuring](#page-46-1) Port Maps **37** [Configuring](#page-47-0) Host Pools **38** [Configuring](#page-47-1) IMSI Pools **38** [Configuring](#page-47-2) NAT IP Pools/NAT IP Pool Groups **38** Configuring [Firewall-and-NAT](#page-50-0) Policies **41** Configuring [Firewall-and-NAT](#page-51-0) Action **42** [Configuring](#page-51-1) Access Ruledefs **42** [Configuring](#page-52-0) IP address allocation for NAT realm **43** Configuring Action on NAT IP [Address/Port](#page-53-0) Allocation Failure **44** [Configuring](#page-53-1) Action on Packets During NAT IP Allocation **44** Configuring NAT [TCP-2msl-timeout](#page-53-2) Setting **44** [Configuring](#page-54-0) Action on TCP Idle Timeout **45** [Configuring](#page-54-1) Private IP NPU Flow Timeout Setting **45** [Configuring](#page-54-2) NAT Reassembly Timer **45** [Configuring](#page-54-3) Flow Recovery **45**

Configuring NAT Flow [Checkpointing](#page-55-0) **46** Configuring [Flow-mapping](#page-55-1) Timeout **46** [Configuring](#page-55-2) NAT Unsolicited Packets **46** Enabling NAT for [APN/Subscribers](#page-56-0) **47** Configuring the Default [Firewall-and-NAT](#page-57-0) Policy **48** Configuring NAT Application Level [Gateways/Dynamic](#page-57-1) Pinholes **48** [Configuring](#page-58-0) PCP Service **49** [Configuring](#page-59-0) EDR Format for NAT Packet Drops **50** [Configuring](#page-60-0) EDR Format **51** [Configuring](#page-60-1) UDR Format **51** [Configuring](#page-60-2) NAT Binding Record Format **51** [Configuring](#page-61-0) Bulkstats Collection **52** [Configuring](#page-62-0) NAT Thresholds **53** [Configuring](#page-63-0) NAT Backout **54** Changing [Firewall-and-NAT](#page-64-0) Policy in Mid-session **55** Verifying the [Configuration](#page-64-1) **55** [Gathering](#page-65-0) NAT Statistics **56**

#### **Contents**

I

I

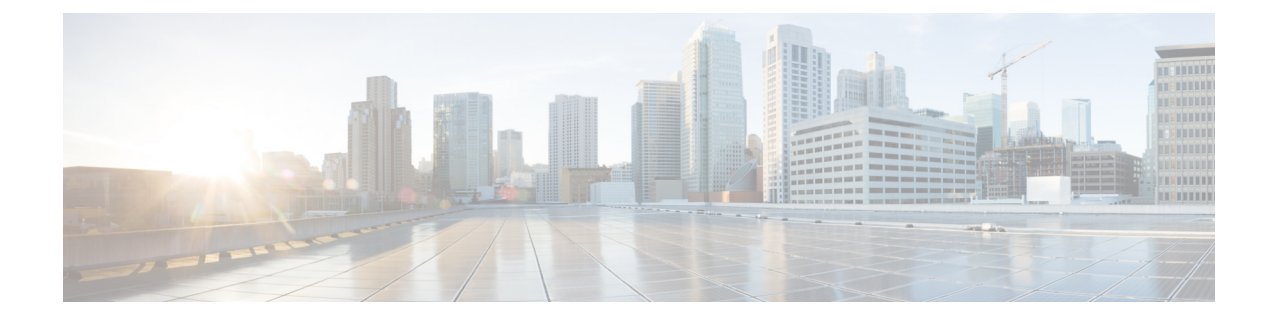

# <span id="page-6-0"></span>**About this Guide**

# **Note**

Control and User Plane Separation (CUPS) represents a significant architectural change in the way StarOS-based products are deployed in the 3G, 4G, and 5G networks. Unless otherwise specified, it should not be assumed that any constructs (including, but not limited to, commands, statistics, attributes, MIB objects, alarms, logs, services) referenced in this document imply functional parity with CUPS products. References to any CUPS products or features are for informational purposes only. Please contact your Cisco Account or Support representative for any questions about parity between this product and any CUPS products.

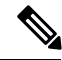

**Note**

The documentation set for this product strives to use bias-free language. For purposes of this documentation set, bias-free is defined as language that does not imply discrimination based on age, disability, gender, racial identity, ethnic identity, sexual orientation, socioeconomic status, and intersectionality. Exceptions may be present in the documentation due to language that is hardcoded in the user interfaces of the product software, language used based on RFP documentation, or language that is used by a referenced third-party product.

The HA, HSGW, PDSN, and SecGW products have reached end of life and are not supported in this release. Any references to these products (specific or implied) their components or functions including CLI commands and parameters in this document are coincidental and are not supported. Full details on the end of life for these products are available at **Note**

[https://www.cisco.com/c/en/us/products/collateral/wireless/asr-5000-series/eos-eol-notice-c51-740422.html.](https://www.cisco.com/c/en/us/products/collateral/wireless/asr-5000-series/eos-eol-notice-c51-740422.html)

This preface describes the *NAT Administration Guide*, how it is organized and its document conventions.

Network Address Translation (NAT) is a StarOS<sup>™</sup> in-line service application that runs on Cisco<sup>®</sup> ASR 5500 and virtualized platforms.

The NAT in-line service translates non-routable private IP address(es) to routable public IP address(es) from a pool of public IP addresses that have been designated for NAT. This enables to conserve on the number of public IP addresses required to communicate with external networks, and ensures security as the IP address scheme for the internal network is masked from external hosts, and each outgoing and incoming packet goes through the translation process.

- [Conventions](#page-7-0) Used, on page viii
- Supported [Documents](#page-7-1) and Resources, on page viii

• [Contacting](#page-8-0) Customer Support, on page ix

# <span id="page-7-0"></span>**Conventions Used**

The following tables describe the conventions used throughout this documentation.

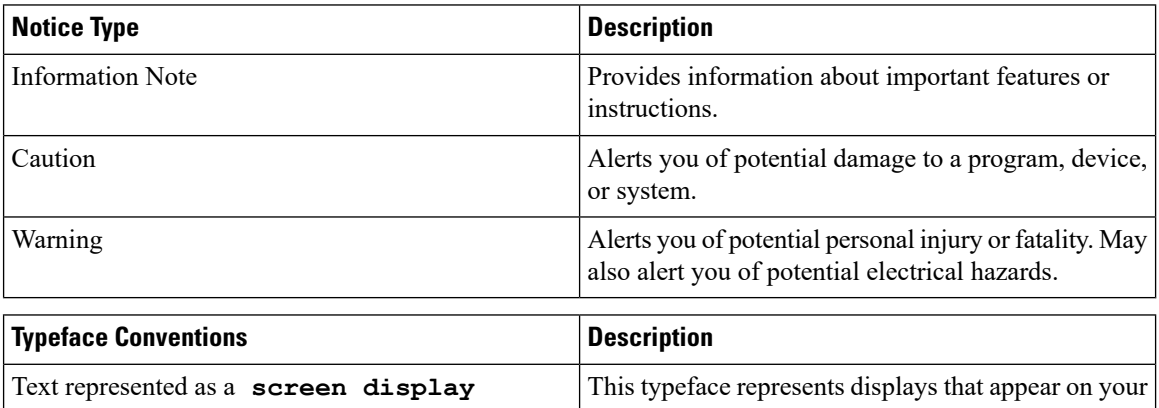

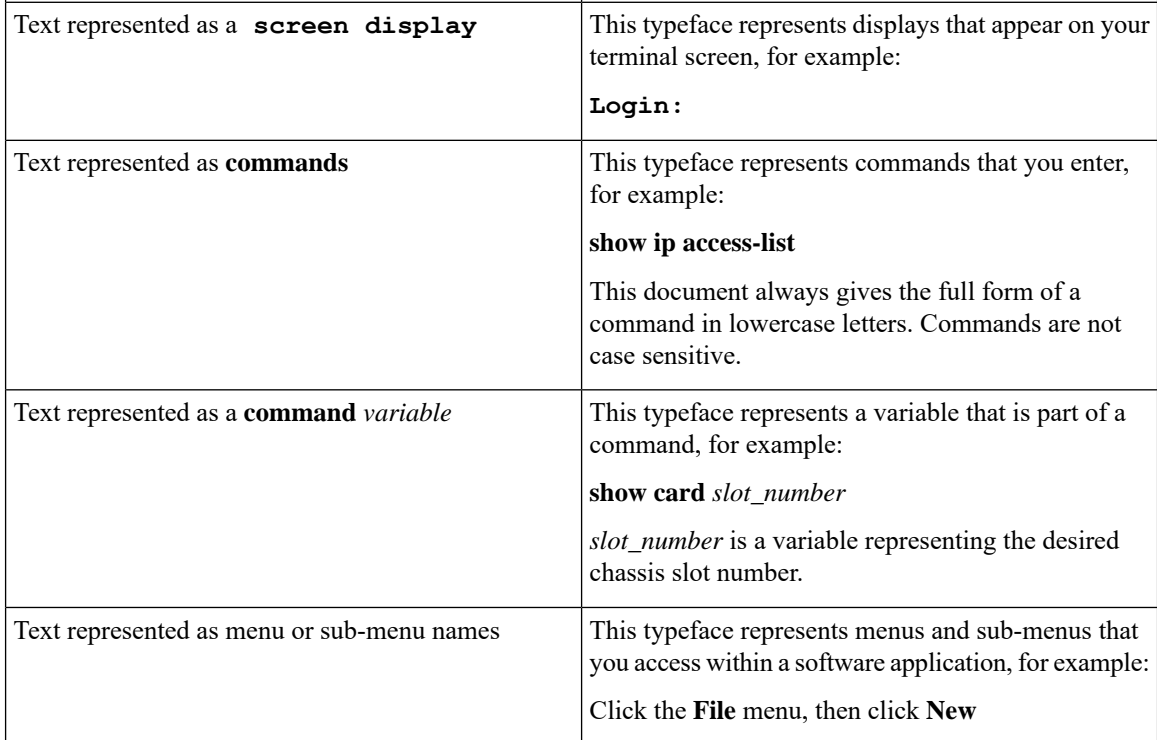

# <span id="page-7-1"></span>**Supported Documents and Resources**

#### **Related Common Documentation**

The following common documents are available:

- *AAA Interface Administration and Reference*
- *Command Line Interface Reference*
- *GTPP Interface Administration and Reference*
- *Installation Guide* (platform dependant)
- *Release Change Reference*
- *SNMP MIB Reference*
- *Statistics and Counters Reference*
- *System Administration Guide* (platform dependant)
- *Thresholding Configuration Guide*

#### **Related Product Documentation**

The most up-to-date information for this product is available in the product Release Notes provided with each product release.

The following product documents are also available and work in conjunction with CF:

- *ECS Administration Guide*
- *GGSN Administration Guide*
- *P-GW Administration Guide*
- *SaMOG Administration Guide*

#### **Obtaining Documentation**

The most current Cisco documentation is available on the following website:

http://www.cisco.com/cisco/web/psa/default.html

Use the following path selections to access the CF documentation:

Products > Wireless > Mobile Internet > In-Line Services > Cisco NAT Network Address Translation

# <span id="page-8-0"></span>**Contacting Customer Support**

Use the information in this section to contact customer support.

Refer to the support area of http://www.cisco.com for up-to-date product documentation or to submit a service request. A valid username and password are required to access this site. Please contact your Cisco sales or service representative for additional information.

I

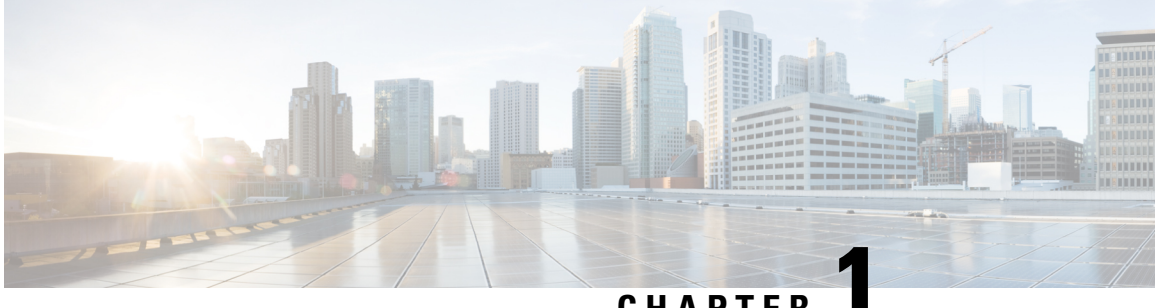

## **CHAPTER 1**

# <span id="page-10-0"></span>**Network Address Translation Overview**

This chapter provides an overview of Network Address Translation (NAT) in-line service feature.

The following topics are covered in this chapter:

- NAT [Overview,](#page-10-1) on page 1
- How NAT [Works,](#page-39-0) on page 30

## <span id="page-10-1"></span>**NAT Overview**

This section provides an overview of the NAT in-line service feature.

NAT translates non-routable private IP address(es) to routable public IP address(es) from a pool of public IP addresses that have been designated for NAT. This enables to conserve on the number of public IP addresses required to communicate with external networks, and ensures security as the IP address scheme for the internal network is masked from external hosts, and each outgoing and incoming packet goes through the translation process.

The NAT in-line service works in conjunction with the following products:

- GGSN
- HA
- PDSN
- P-GW
- SaMOG

NAT works by inspecting both incoming and outgoing IP datagrams and, as needed, modifying the source IP address and port number in the IP header to reflect the configured NAT address mapping for outgoing datagrams. The reverse NAT translation is applied to incoming datagrams.

NAT can be used to perform address translation for simple IP and mobile IP. NAT can be selectively applied/denied to different flows(5-tuple connections) originating from subscribers based on the flows' L3/L4 characteristics—Source-IP, Source-Port, Destination-IP, Destination-Port, and Protocol.

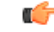

**Important** NAT works only on flows originating internally. Bi-directional NAT is not supported.

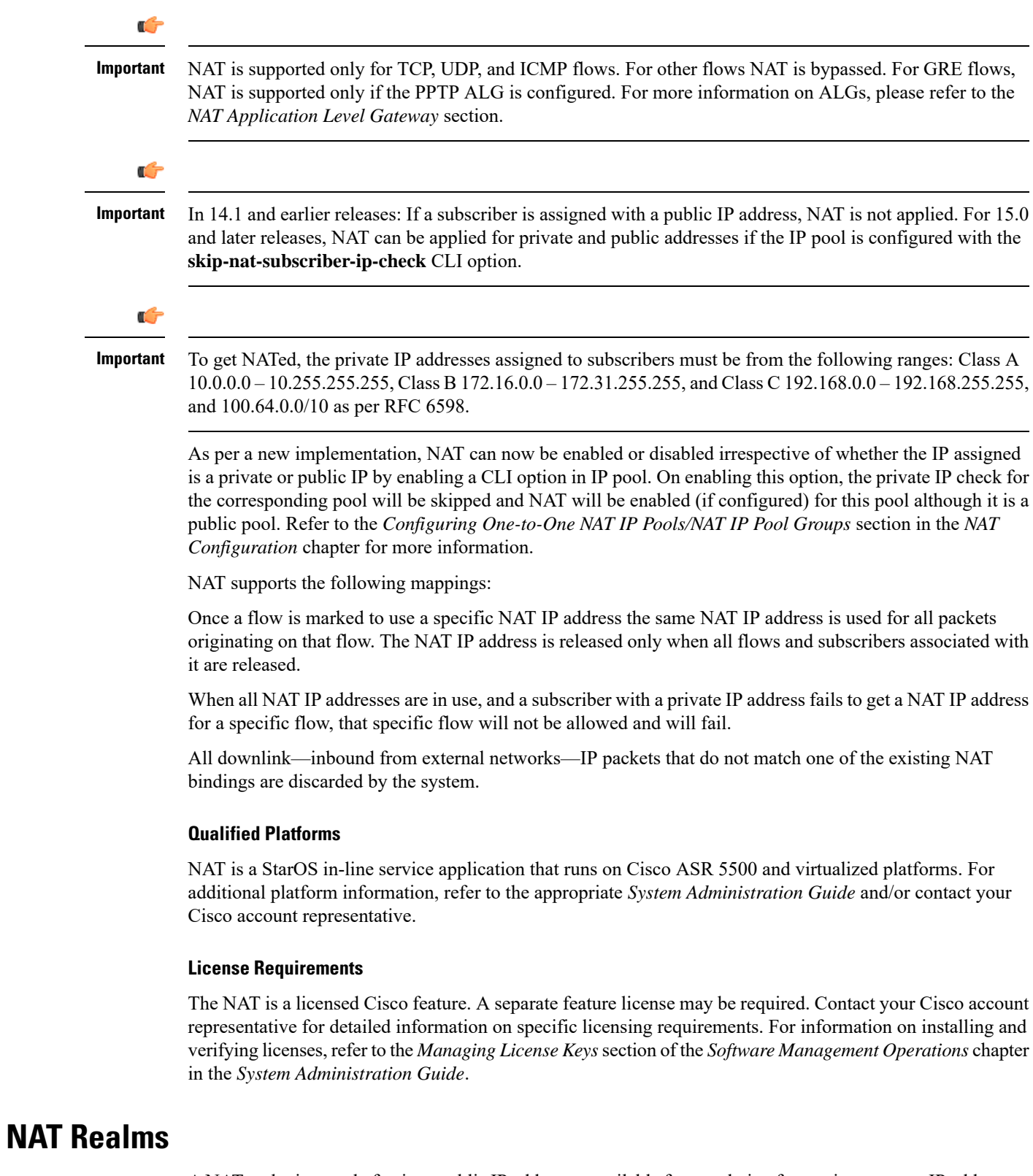

<span id="page-11-0"></span>A NAT realm is a pool of unique public IP addresses available for translation from private source IP addresses. IP addresses in a NAT IP pool are contiguous, and assignable as a subnet or a range that constitutes less than an entire subnet. IP addresses configured in NAT IP pools within a context must not overlap. At any time, within a context, a NAT IP address must be configured in any one NAT IP pool. IP addresses can be added to a NAT IP pool as a range of IP addresses. Based on the chosen port chunk-size, the number of subscribers that can be shared per IP varies.

The minimum number of public IP addresses that must be allocated to each NAT IP pool must be equal to the number of Session Managers (SessMgrs) available on the system. Theoretically, the number of SessMgrs that can be brought up is 384. However, the number of SessMgrs can vary based on the cards on the system.

Up to 2000 unique "IP pools + NAT IP pools" can be configured per context. A maximum of twenty NAT IP pools/NAT IP pool groups can be configured in a Firewall-and-NAT policy. At any time a subscriber can be associated with a maximum of three different NAT IP pools/NAT IP pool groups and can have NATed flows on three different NAT IP addresses at the same time.

In 20 and later releases, each many-to-one NAT realm can support multiple NAT IP addresses for the same NAT realm for a given subscriber. If no ports are available for a given NAT IP, then instead of dropping packets, another NAT IP will be requested for the same NAT realm as long as the maximum number of port chunks configured is not reached. The number of NAT IPs that can be allocated for a given NAT realm for a particular subscriber is limited to a maximum of three IPs. This is applicable only to many-to-one NAT realms. Refer to the *Configuring IP address allocation for NAT realm* section in the *NAT Configuration* chapter for more information on enabling and disabling this feature.

Allocation of NAT IP addresses in NAT IP pools to subscriber traffic is based on the  $L3/L4$  characteristics—IP addresses, ports, and protocol—of the subscriber flows. It is possible to configure the system to perform or not perform NAT based on one or more L3/L4 parameters. This feature is also known as Target-based NAT. For more information, see the *Target-based NAT Configuration* section.

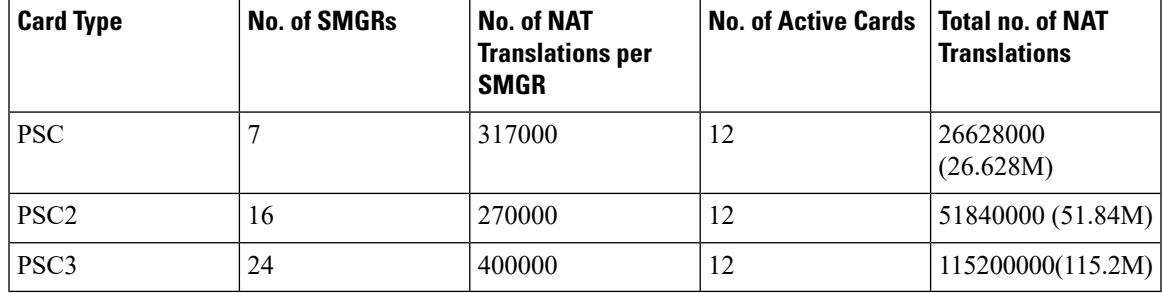

The following table lists the minimum requirements for configuring NAT pools.

NAT IP pools have the following configurable parameters. These parameters are applicable to all IP addresses in a NAT IP pool.

- NAT IP Address Allocation Mode: Specifies when to allocate a NAT IP address to a subscriber; either at call setup or during data flow based on the allocation mode.
	- Not-on-demand Allocation Mode: This is the default mode. In this mode, the NAT IP address is allocated to the subscriber at call setup. If there are three NAT IP pools/NAT IP pool groups configured in the subscriber's Firewall-and-NAT policy, the subscriber is allocated three NAT IP addresses, one from each NAT IP pool/NAT IP pool group during call setup. If NAT IP address is not available for any of the pools, then the subscriber call is dropped.
	- On-demand Allocation Mode: In this mode NAT resources are assigned and allocated dynamically based on subscriber flows. The NAT IP address is allocated to the subscriber when the data traffic flows in and not at call setup.

In case of on-demand pools, since the NAT IP address is not allocated to the subscriber at call setup, the subscriber may not have a NAT IP address allocated when the first packet is received. Until the

successful allocation of a NAT IP address, based on the configuration, the packets can either be buffered or dropped. Once a free NAT IP address is available, it is allocated to the subscriber to be used for flows matching the pool.

For On-demand NAT realms, the subscribers can be filtered based on NAT IP usage time to find out how long (in seconds) the subscriber has been using the assigned NAT IP.

• NAT Binding Timer: Specifies the timeout period, in seconds, to deallocate NAT resources that were allocated to subscriber flows. When a subscriber flow stops the timer starts counting down, and on expiry the NAT resources are deallocated to be made available for other subscriber flows.

- In one-to-one allocation, for a given NAT IP address, the NAT Binding Timer starts counting down when there are no active flows using that NAT IP address. When the NAT Binding Timer expires, the NAT IP address gets deallocated.
- In many-to-one allocation, wherein subscribers are allocated port-chunks rather than individual ports, as long as a port-chunk is allocated to a subscriber, all ports from that port-chunk are reserved for that subscriber. When all flows using ports from that port-chunk get timed out/cleared, the NAT Binding Timer starts counting down. If any new flows come up before the NAT Binding Timer expires, ports are once again allocated from that port-chunk, and the NAT Binding Timer gets cancelled. As long as there are active flows using the port-chunk it cannot be deallocated. But, if no new flows come and the NAT Binding Timer expires, the port-chunk gets deallocated. In the case of on-demand NAT, if it is the last port-chunk for the NAT IP address, on NAT Binding Timer expiry, the NAT IP address gets deallocated along with the last port-chunk.
- Maximum Users per NAT IP Address: Applicable only to many-to-one NAT IP pools. Specifies the maximum number of subscribers sharing one NAT IP address.

In 18 and earlier releases, a maximum number of 2016 subscribers can be configured per NAT IP address.

In 19 and later releases, a maximum number of 8064 subscribers can be configured per NAT IP address.

• Port Chunk Size: Applicable only to many-to-one NAT IP pools. Specifies the block size of contiguous ports to be assigned to a many-to-one NAT subscriber.

In 18 and earlier releases, the minimum supported port chunk size was 32 and the chunk size was configurable in multiples of 32, that is, 32, 64, 96, and so on. This number has to be divisible by 32 up to a maximum of 32,256.

In 19 and later releases, the minimum port chunk size configurable is reduced to 8 and the chunk size can be configured in multiples of 8 starting 8, 16, 24, 32, and so on. The default port chunk size is 32. If no chunk size is configured, then the chunk size is calculated by dividing the entire NAT port range by the number of users per NAT IP and then rounding off to the nearest multiple of 32.

• Maximum Port-chunks per User: Applicable only to many-to-one NAT IP pools. Specifies the maximum number of port-chunks allowed for an individual subscriber from the same NAT IP address. This will limit subscribers from dominating all the available ports in a many-to-one NAT IP.

In 18 and earlier releases, a maximum number of 2016 port chunks can be configured per subscriber.

In 19 and later releases, the maximum number of port chunks that can be configured per subscriber is 8064.

Consider a case where a single TCP flow is active in a port-chunk. When this connection gets cleared, the TCP NAT port goes to Time Wait state. Since it is the last flow of the port-chunk, the NAT Binding Timer also gets started. Assume NAT Binding Timer >= TCP 2MSL Timer. Once the 2MSL Timer expires, the TCP port would go to Free state. However, the NAT Binding Timer keeps running. On NAT Binding Timer expiry, the port-chunk is deallocated. If this was the last port-chunk for that subscriber, the NAT IP address is also deallocated along with this port-chunk.

In case NAT Binding Timer < TCP 2MSL Timer, at NAT Binding Timer expiry, the TCP port is forcefully moved to Free state from Time Wait state and the port-chunk deallocated.

- Port Chunk Thresholds: Applicable only to many-to-one NAT IP pools. Specifies threshold in terms of percentage of allocated port-chunks against total port-chunks available. Once the threshold is reached, new subscribers will not be allocated the same NAT IP address.
- Packet Drop Thresholds: Specifies threshold in terms of percentage of NAT packet drops.
- AAA Binding Update Message Required: Applicable only to one-to-one NAT IP pools. Enables AAA binding messages for one-to-one NAT IP pools. This is not supported for many-to-one NAT IP pools.
- Alert Thresholds: Threshold limits can be specified to trigger alarms for NAT IP pools for pool-used, pool-free, pool-hold, and pool-release cases.
- SRP-Activate: Applicable to both one-to-one and many-to-one NAT IP pools. When configured, the NAT IP pool will become usable only when the SRP state is active.

Network broadcast is supported for NAT pools and ordinary pools. The Busyout feature is also supported for NAT pools and ordinary pools.

### <span id="page-14-0"></span>**NAT IP Pool Groups**

Similar NAT IP pools can be grouped into NAT IP pool groups. This enables to bind discontinuous IP address blocks in individual NAT IP pools to a single NAT IP pool group.

When configuring a NAT IP pool group, note that only those NAT IP pools that have similar characteristics can be grouped together. The similarity is determined by the NAT IP pool Type (One-to-One / Many-to-One), users configured per NAT IP address (applicable only to many-to-one NAT IP pools), NAT IP Address Allocation Mode (On Not-on-demand), and Port Chunk Size (applicable only to many-to-one NAT IP pools) parameters. Dissimilar NAT IP pools cannot be grouped together.

It is recommended that all the NAT IP pools in a NAT IP pool group be configured with the same values for the other parameters, so that the NAT behavior is predictable across all NAT IP pools in that NAT IP pool group.

The NAT IP pool from which a NAT IP address is assigned will determine the actual values to use for all parameters.

It is recommended that in a Firewall-and-NAT policy all the realms configured either be NAT IP pools or NAT IP pool groups. If both NAT IP pool(s) and NAT IP pool group(s) are configured, ensure that none of the NAT IP pool(s) are also included in the NAT IP pool group.

### <span id="page-14-1"></span>**NAT IP Address Allocation and Deallocation**

Cisco System's implementation of NAPT is Endpoint-independent Mapping, wherein NAT reuses the same NAT source port mapping for subsequent packets sent from the same private IP address and port, and with the same protocol to any public destination host IP address and port.

That is, all flows coming from the subscriber for the current session with the same protocol and same source IP address and source port  $(X:x)$  would get the same NAT IP address and NAT port  $(X:x)$  irrespective of the destination IP address and port. NAT will not allow any inbound packets to the NAT IP address and NAT

port (X:x) from an external host IP address and host port (Y:y), unless the internal host (MS) had previously sent a packet of the same protocol type to that external IP address and Port (Y:y). However, this behavior changes if NAT ALG is enabled. The ALG creates pin holes / dynamic routes in the NAT and allows downlink packets that match the pin holes / dynamic routes towards the internal host (MS) given that there was already a parent connection from MS towards the external host.

The advantage of endpoint-independent mapping is that applications are unaffected by NAT translations.

Inbound connection to the NAT IP address can be allowed in one-to-one pools based on configuration.

#### <span id="page-15-0"></span>**NAT IP Address Allocation**

The NAT IP address is allocated based on the following parameters:

• Maximum Users per NAT IP Address: The maximum number of subscribers sharing a NAT IP address. Once the number of active subscribers using a NAT IP address reaches this limit, that NAT IP address will not be allocated to new subscribers.

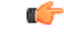

In 19 and later releases, the number of users per NAT IP address can be configured dynamically for optimal utilization of NAT IP addresses. **Important**

Any new NAT IP allocated by VPN will take the configuration in the NAT pool. When a NAT IP is already allocated to Sessmgr, the change in configuration in NAT pool will not be applied to that NAT IP. This NAT IP will still use the value that was configured when it was allocated to Sessmgr by VPN. With NAT pool groups, each pool in a group must have the same number of users per NAT IP configured. If number of users per NAT IP configured in pools are different, though the configuration will still be allowed, the distribution of calls across pools in the group may not be even.

• Port-chunk Thresholds: The threshold is configured in percentage of total number of port-chunks. If the number of port-chunks already allocated from a given NAT IP address is less than the configured threshold limit of port-chunks, then the NAT IP address can be chosen for a new subscriber provided the "Maximum Users per NAT IP Address" is not reached. But if the number of chunks allocated is greater than or equal to the threshold limit of port-chunks, then the NAT IP address will not be chosen for a new subscriber. The remaining free port-chunks will be used for existing subscribers using the NAT IP address.

### <span id="page-15-1"></span>**NAT IP Address Deallocation**

Whenever a NAT IP address is deallocated, all the port-chunks associated with the subscriber are released back to the pool.

In case there is only one port-chunk associated with the subscriber:

- In case of many-to-one not-on-demand NAT IP pools, the last port-chunk is not released back to the pool even after NAT Binding Timer expires. Only when the call gets disconnected, the port-chunk is released along with the NAT IP address.
- In case of many-to-one on-demand NAT IP pools, when the last flow using the port-chunk gets cleared, the NAT Binding Timer is started. When the NAT Binding Timer expires, the port-chunk along with the NAT IP address is released back to the pool. NAT IP addresses can be forcibly released from SessMgr to VPNMgr for NAT pools using the **clear nat-ip** CLI command.
- In case of one-to-one on-demand NAT IP pools, when there are no active flows using a NAT IP address, the NAT Binding Timer is started. When the NAT Binding Timer expires, the NAT IP address gets deallocated.

### <span id="page-16-0"></span>**NAT Port-chunk Allocation and Deallocation**

This section describes the Port-chunk Allocation and Deallocation feature for many-to-one NAT.

#### <span id="page-16-1"></span>**NAT Port-chunk Allocation**

Subscribers sharing a NAT IP address are allocated NAT ports in chunks. The ports in a port-chunk are always used for the subscriber to whom that port-chunk is allocated irrespective of the protocol.

Whenever a NAT IP address gets allocated to a subscriber, the first port-chunk gets allocated along with the NAT IP address. Thus, for not-on-demand pools, the first port-chunk gets allocated during call setup, and for on-demand pools during data flow.

A subscriber's TCP and UDP data traffic is NATed with ports chosen in a random fashion from the port-chunk allocated to that subscriber. For other protocol traffic, the first available port is allocated. When all the ports in a port-chunk are in use, a free port-chunk is requested for. A new port-chunk is only allocated if the "Maximum Port-chunks Per User" limit is not reached.

The port utilization data of subscribers is aggregated at the NAT pool level. The number of ports are grouped into buckets of size 8. There are 9 defined port buckets — [0-8], [9-16], [17-24], [25-32], [33-40], [41-48],  $[49-56]$ ,  $[57-64]$  and  $[>=65]$ . The first bucket  $[0-8]$  includes not-on-demand calls, that is, subscribers who are allocated a port chunk without using any ports at all will fall into the first bucket. The last bucket [>=65] includes all subscribers using greater than 64 ports. The maximum number of ports that were required by a subscriber at any point of time is recorded.

$$
\mathbb{C}^{\mathbb{C}}_{\mathbb{C}}
$$

**Important**

In 19 and later releases, the port chunk size of an existing N:1 NAT pool can be changed dynamically without deleting or reconfiguring the pool.

When port chunk size is modified at pool level, it is possible that some NAT IP addresses will be already in use; for those active NAT IPs older value of port chunk size will be used. Only new NAT IPs being allocated from VPN will take the modified port chunk size. With NAT pool groups, each pool in a group must have the same port chunk size configured. If different chunk sizes are configured, though the configuration will still be allowed, the distribution of calls across pools in the group may not be even.

In release 19, the port chunk size is reduced to improve efficient usage of port chunks and NAT IP addresses allocated to a given Sessmgr. By increasing the number of users per NAT IP, the number of NAT IPs required to handle the calls in a given Sessmgr could come down. This will free NAT IP addresses and can be used by other Sessmgrs for allocation. The minimum port chunk size is reduced to 8 and the chunk size is configured in multiples of 8. The default chunk size will still be 32. If no chunk size is configured, then the chunk size is calculated by dividing the entire NAT port range by the number of users per NAT IP and then rounding off to the nearest multiple of 32.

#### <span id="page-16-2"></span>**NAT Port-chunk Deallocation**

A port-chunk gets deallocated in the following cases:

- NAT Binding Timer expiry
- Subscriber session disconnect

#### **NAT Binding Timer**

When all flows using ports from a particular port-chunk get timed out/cleared, the port-chunk gets freed. When the last port of that port-chunk gets freed, the NAT Binding Timer starts counting. Before the NAT Binding Timer expires, if any new flows come up, ports are reallocated from the port-chunk, and the timer gets cancelled. The port-chunk cannot be deallocated as long as there are active flows using that port-chunk. But, if no new flows come and the NAT Binding Timer expires, the port-chunk gets deallocated.

In case of not-on-demand pools, the additional port-chunks that were allocated on demand will be deallocated based on the NAT binding timeout. However, the last port-chunk will not be deallocated even after the Binding Timer expires. This last port-chunk will only be deallocated when the NAT IP address is deallocated from the subscriber.

In case of on-demand pools, the port-chunks are deallocated based on the NAT binding timeout. When the last port-chunk gets freed, the NAT IP address also gets deallocated from the subscriber.

It is ensured that a port-chunk is associated with the subscriber as long as a valid NAT IP address is allocated to the subscriber.

#### **Subscriber Session Disconnect**

When a subscriber disconnects, all port-chunks associated with that subscriber are freed.

If the NAT Binding Timer has not expired, the port-chunks will not be usable immediately, only on NAT Binding Timer expiry will the port-chunks become available for new subscribers.

#### <span id="page-17-0"></span>**NAT IP Address/Port Allocation Failure**

When a packet cannot be translated, the application can be notified by way of ICMP error messages, if configured. Translation failures may be due to no NAT IP address or port being available for translation.

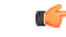

**Important** In the case of P-GW, NAT IP Address/Port Allocation Failure notification is not applicable.

### <span id="page-17-1"></span>**TCP 2MSL Timer**

NAT does port management only for many-to-one pools. Hence, The TCP 2MSL timer is only available for many-to-one NAT. It is necessary to ensure that a TCP NAT port in Time Wait state is not reused if there are other free ports available for the subscriber. If such a reuse happens, then there is a possibility that connections might get terminated by the server. To avoid such issues, whenever a many-to-one NAT TCP flow gets cleared, the NAT port goes to Time Wait state (2MSL started for that port). Once 2MSL timer expires, the NAT port becomes usable. The 2MSL timer is started for every TCP NAT port as soon as the TCP connection gets cleared. This ensures that a NAT TCP port gets reused only after expiry of the configured TCP 2MSL timer.

Consider a case where a single TCP flow is active in a port-chunk. When this connection gets cleared, the TCP NAT port goes to Time Wait state. Since this is the last flow of the port-chunk, the NAT Binding Timer also gets started.

Assume NAT Binding timer >= TCP 2MSL timer. Once the 2MSL timer expires, the TCP port becomes usable. However, the NAT Binding Timer keeps counting, and on expiry, the port-chunk is released. In case the NAT Binding Timer < TCP 2MSL Timer, on NAT Binding Timer expiry, the TCP port is forcefully moved to Free State (made usable) from Time Wait state and the port-chunk released.

### <span id="page-18-0"></span>**Flow Mapping Timer**

The Flow Mapping timer is a new timer implemented as an extension to the existing idle-timeout in ECS, and is supported only for TCP and UDP flows. This flow mapping applies only for NAT enabled calls.

The purpose of this timer is to hold the resources such as NAT IP, NAT port, and Private IP NPU flow associated with a 5-tuple ECS flow until Mapping timeout expiry. If the feature is disabled, the Flow mapping timeout will not get triggered for TCP/UDP idle timed out flows. The resources such as NAT mapping will be released with the 5-tuple flow itself.

### <span id="page-18-1"></span>**NAT Binding Records**

Whenever a NAT IP address or NAT port-chunk is allocated/deallocated to/from a subscriber, NAT Binding Records (NBR) can be generated. Generation of NBRs is configurable in the Firewall-and-NAT policy configuration.

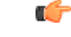

**Important** NAT Binding Records are now supported for NAT64.

NBRs are supported for both on-demand and not-on-demand NAT IP pools. For a one-to-one NAT IP pool, an NBR is generated whenever a NAT IP address is allocated/deallocated to/from a subscriber. For a many-to-one NAT IP pool, an NBR is generated when a port-chunk is allocated/deallocated to/from a subscriber for a NAT IP address. It is also possible to configure generation of NBRs only when a port-chunk is allocated, or deallocated, or in both cases.

NBRs can now hold both IPv4 and IPv6 addresses in case of an IPv4v6 subscriber. If the existing "ip subscriber-ip-address" is used for IPV4 or IPv4v6 call, IPv4 address will be generated and IPv6 address will be generated for IPv6 only call.

The following is the list of attributes that can be present in NBRs. You can configure a subset of these attributes or all of them to be logged in NBRs. If an attribute is not available, while logging recordsthat field is populated with NULL.

- ip subscriber-ip-address: The private IP address.
- radius-calling-station-id: The IMSI of the mobile node.
- radius-fa-nas-identifier: A string that identifies PDSN. This field is optional if PDSN-NAS-IP address field is present.
- radius-fa-nas-ip-address:
- radius-user-name: NAI of the mobile node.
- sn-correlation-id: If available. The HA-Correlation-ID identifying the entire MIP session.
- sn-fa-correlation-id: If available. The PDSN-Correlation-ID as sent by the PDSN using the same format and length.
- sn-nat-binding-timer: Optional. The NAT Binding Timer assigned to the Realm.
- sn-nat-gmt-offset: Optional. The offset from GMT to correlate timestamps of records; GMT offset of the node generating this record. For example: -5.00, +5.30
- sn-nat-ip: The NAT IP address of mobile node.
- sn-nat-last-activity-time-gmt: The time the last flow in a specific NAT set of flows was seen in GMT time.
- sn-nat-port-block-end: The NAT Port Block End of the mobile node.
- sn-nat-port-block-start: The NAT Port Block Start of the mobile node.
- sn-nat-port-chunk-alloc-dealloc-flag: 1: allocate; 0: deallocate
- sn-nat-port-chunk-alloc-time-gmt: The NAT Port Chunk Allocation Timestamp (Sample time format: 03/11/2009 10:38:35)
- sn-nat-port-chunk-dealloc-time-gmt: The NAT Port Chunk Deallocation Timestamp (Sample time format: 03/11/2009 10:38:35)
- sn-nat-realm-name: Optional. The name of the locally configured NAT Realm.
- sn-nat-subscribers-per-ip-address: Optional. NAT Multiplier assigned to the Realm.
- subscriber-ipv4-address: The subscriber IPv4 address in the NBR.
- subscriber-ipv6-address: The subscriber IPv6 prefix address in the NBR.
- bearer 3gpp charging-id: The charging ID for the PDN Session.
- bearer 3gpp sgsn-address: The S-GW/SGSN address.
- bearer ggsn-address: The P-GW/GGSN address.
- bearer 3gpp imsi: The IMSI value of the subscriber.

#### Ú

**Important**

The NBR attributes: sn-correlation-id, sn-fa-correlation-id, radius-fa-nas-ip-address, radius-fa-nas-identifier are not applicable for P-GW and GGSN.

#### **Bulk Statistics Support**

Bulk statistics for NBRs are supported in the ECS schema. These bulk statistics are collected when NBRs are generated for IP/Port chunk allocations/deallocations.

- total-nbrs-generated
- nbrs-for-port-chunk-alloc
- nbrs-for-port-chunk-release

### <span id="page-19-0"></span>**NAT Binding Updates**

Whenever a NAT IP address or NAT port-chunk is allocated/deallocated to/from a subscriber, to update NAT binding information for that subscriber in the AAA, a NAT Binding Update (NBU) can be sent to the AAA server.

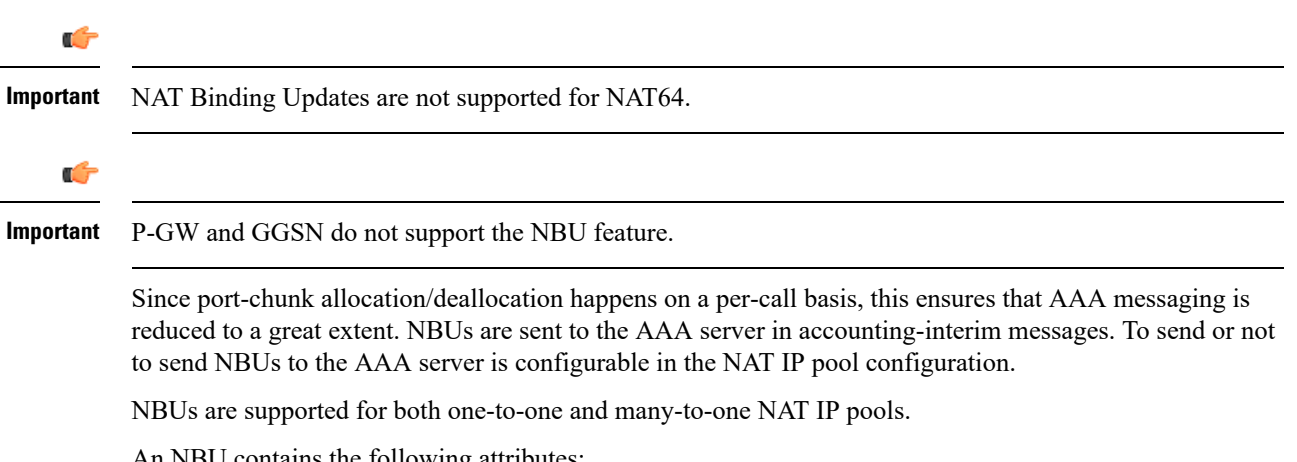

An NBU contains the following attributes:

- Alloc-Flag
- Binding-Timer
- Correlation-Id
- Loading-Factor
- NAT-IP-Address
- NAT-Port-Block-End: In the case of one-to-one NAT, the value is 65535
- NAT-Port-Block-Start: In the case of one-to-one NAT, the value is 1

#### **CoA NAT Query**

If the NAT binding information is not available at the AAA, the AAA server can query the chassis for the information. This query uses the Change of Authorization (CoA) format, wherein the AAA sends a one-to-one NAT IP address as a query, and in the CoA query response the NBU is obtained if available at the time of query.

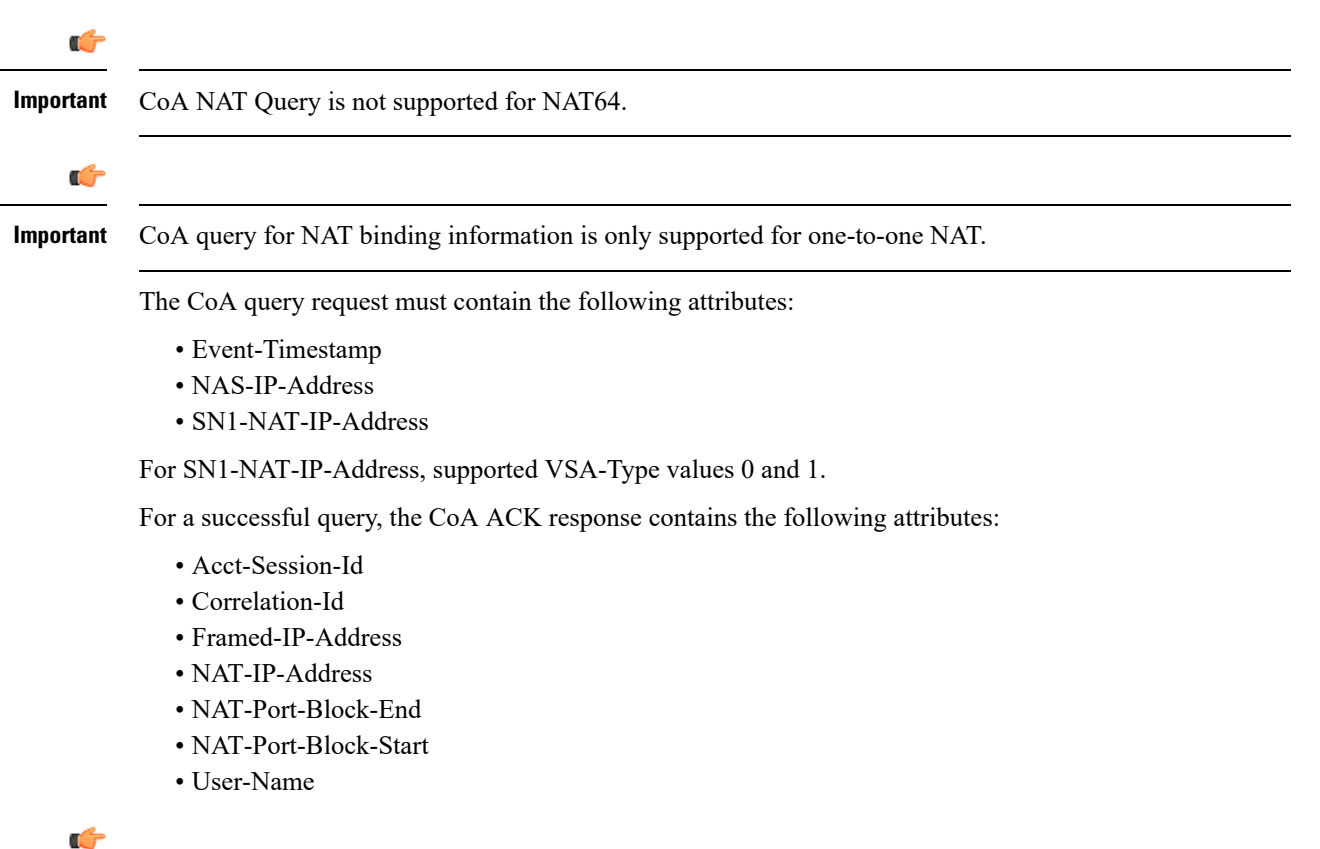

<span id="page-20-0"></span>**Important**

For more information on the AVPs/VSAs, if you are using StarOS 12.3 or an earlier release, please refer to the *AAA and GTPP Interface Administration and Reference*. If you are using StarOS 14.0 or a later release, refer to the *AAA Interface Administration and Reference*.

### **Firewall-and-NAT Policy**

A Firewall-and-NAT policy contains a set of access ruledefs with priorities and actions, and the NAT configurations. On a system, multiple such policies can be configured, however at any point of time only one policy is associated to a subscriber. Firewall-and-NAT policies are configured in the CLI Firewall-and-NAT Policy Configuration Mode.

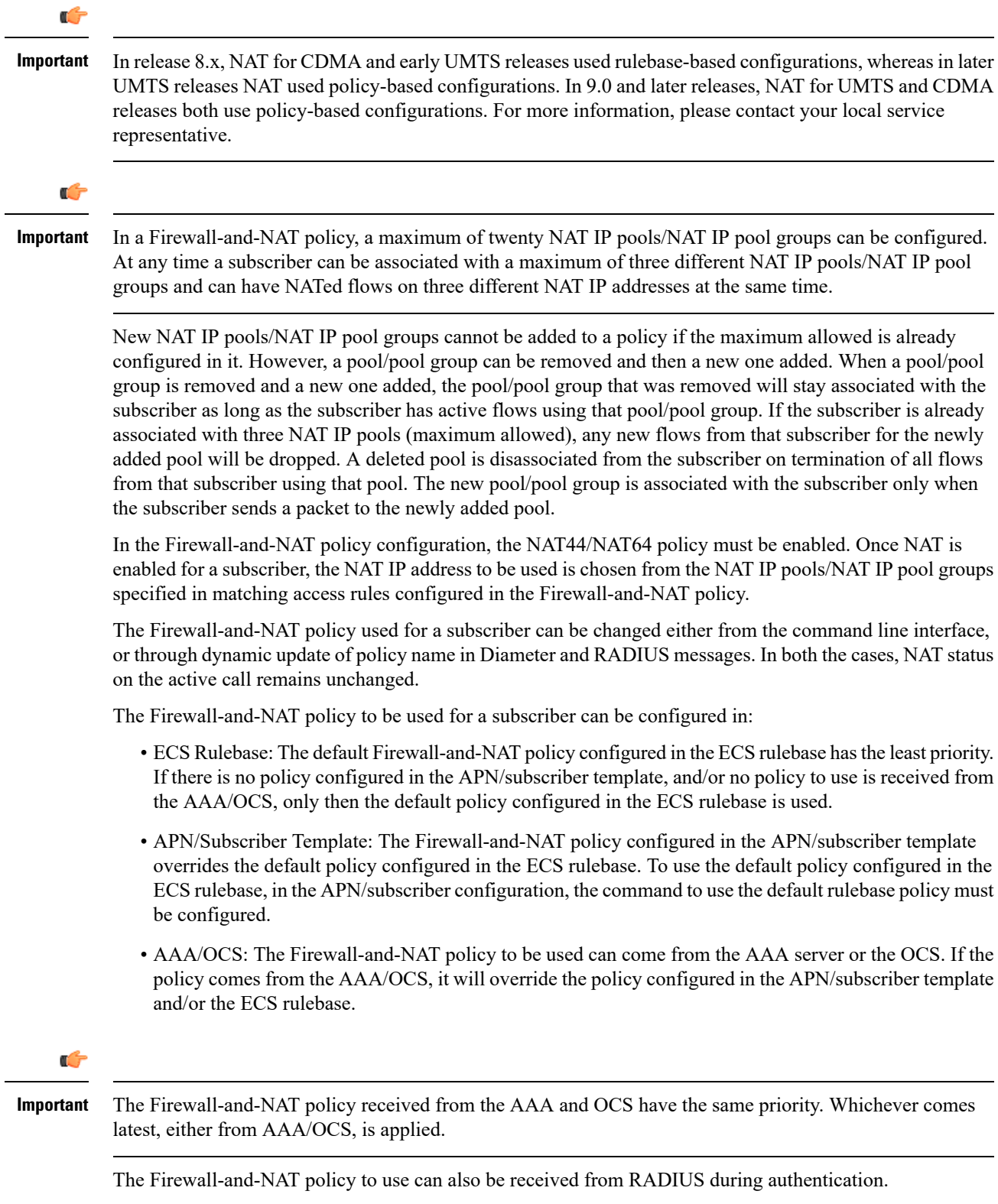

#### **Disabling NAT Policy**

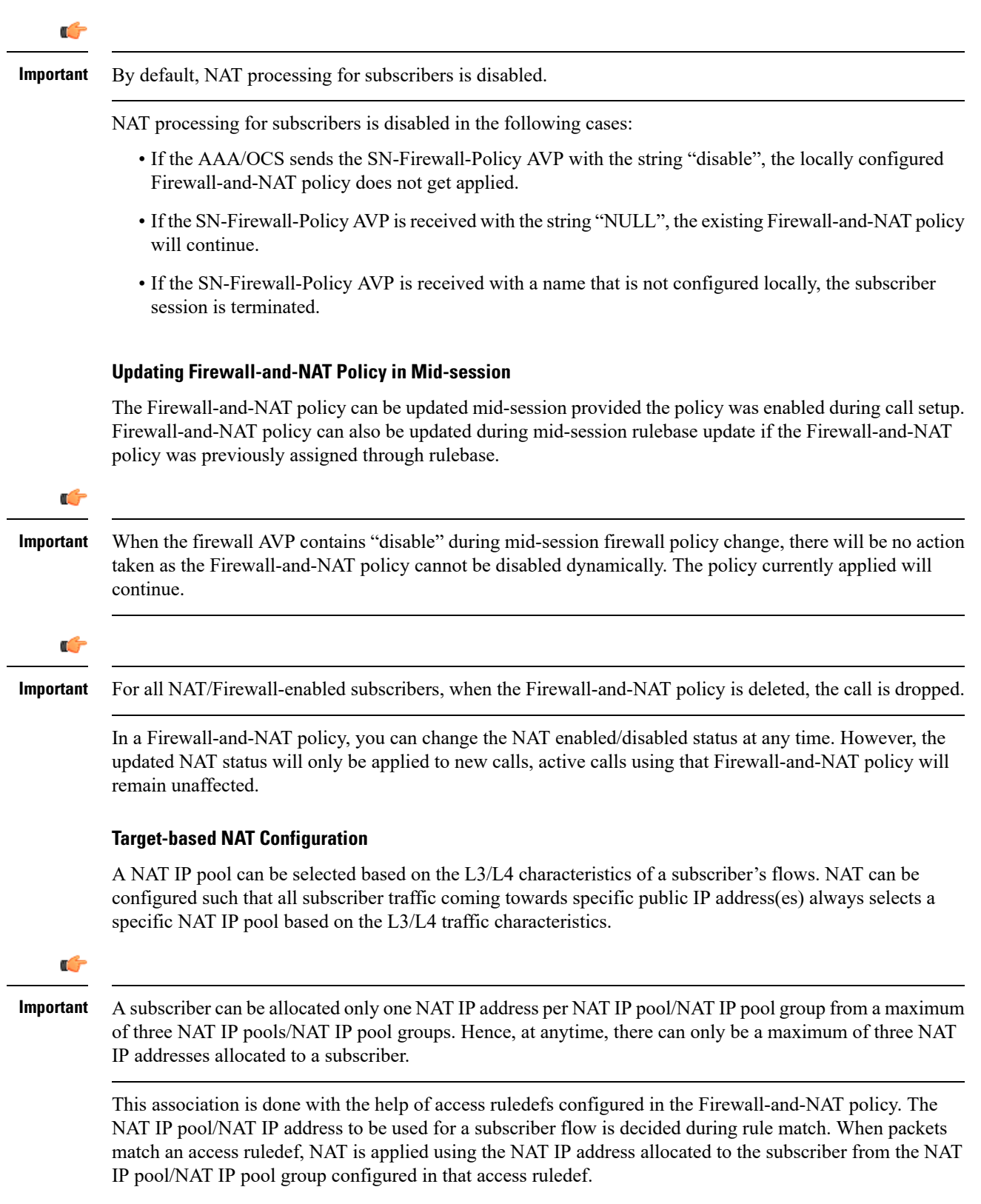

If no NAT IP pool/NAT IP pool group name is configured in the access ruledef matching the packet, and if there is a NAT IP pool/NAT IP pool group configured for "no ruledef matches", a NAT IP address from the NAT IP pool/NAT IP pool group configured for "no ruledef matches" is allocated to the flow.

If no NAT IP pool/NAT IP pool group is configured for "no ruledef matches" and if there is a default NAT IP pool/NAT IP pool group configured in the rulebase, a NAT IP address from this default NAT IP pool/NAT IP pool group is allocated to the flow.

If a NAT IP pool/NAT IP pool group is not configured in any of the above cases, no NAT will be performed for the flow. Or, if bypass NAT is configured in a matched access rule or for "no ruledef matches" then NAT will not be applied even if the default NAT IP pool/NAT IP pool group is configured. The order of priority is:

- **1.** Bypass NAT
- **2.** NAT IP pool/NAT IP pool group in ruledef
- **3.** NAT IP pool/NAT IP pool group for "no-ruledef-matches"
- **4.** Default NAT IP pool/NAT IP pool group

When a new NAT IP pool/NAT IP pool group is added to a Firewall-and-NAT policy, it is associated with the active subscriber (call) only if that call is associated with less than three (maximum limit) NAT IP pools/NAT IP pool groups. If the subscriber is already associated with three NAT IP pools/NAT IP pool groups, any new flows referring to the newly added NAT IP pool/NAT IP pool group will get dropped. The newly added NAT IP pool/NAT IP pool group is associated to a call only when one of the previously associated NAT IP pools/NAT IP pool groups is freed from the call.

### <span id="page-23-0"></span>**NAT Application Level Gateway**

Some network applications exchange IP/port information of the host endpoints as part of the packet payload. This information is used to create new flows, by server or client.

As part of NAT ALGs, the IP/port information is extracted from the payload, and the flows are allowed dynamically (through pinholes). IPand port translations are done accordingly. However, the sender application may not be aware of these translations since these are transparent, so they insert the private IP or port in the payload as usual. For example, FTP NAT ALG interprets "PORT" and "PASV reply" messages, and NAT translates the same in the payload so that FTP happens transparently through NAT. This payload-level translation is handled by the NAT ALG module.

The NAT module will have multiple NAT ALGs for each individual application or protocol.

#### **Supported NAT ALGs**

NAT ALGs are supported only for the following protocols:

- H323
- File Transfer Protocol (FTP)
- Point-to-Point Tunneling Protocol (PPTP): If PPTP ALG is enabled, NAT is supported for GRE flows that are generated by PPTP.
- Real Time Streaming Protocol (RTSP)
- Session Initiation Protocol (SIP)

• Trivial File Transfer Protocol (TFTP)

For NAT ALG processing, in the rulebase, routing rules must be configured to route packets to the corresponding analyzers.

Session recovery issupported for ALG. Only one contact pinhole, and only one connected call and its associated media pinholes will be recovered for a subscriber. Any subscriptions, ongoing transactions, or unconnected calls will not be recovered. SIP ALG recovery data will be check-pointed using the variable length micro checkpointing mechanism.

SIP ALG is made compatible with user-to-user authentication and processing 4xx responses as described in RFC 3261 (SIP - Session Initiation Protocol).

SIP and H323 ALGs support multiple IPs per NAT realm and other ALGs (FTP, PPTP, TFTP, RTSP) do not support multiple IPs per NAT realm.

#### **H323 ALG Support**

H323 ALG is supported to traverse NAT by inspecting and altering information contained in existing H323 messages as they pass through the NAT. It can alter address and port information in registration, call signaling and automatically open pinholes in the NAT to allow media flow.

H323 ALG performs the following functions:

- Communicates with the core for binding management
- Communicates with NAT for signaling messages
- Uses H323 stack for parsing and encoding the H323 messages
- Performs protocol specific processing if required

The following supplementary services are currently supported in H323 ALG:

- Call Transfer: The Call Transfer supplementary service enables the served user (User A) to transform an existing call with a User B (primary call) into a new call between current User B and a new User C (transferred-to user) selected by served user A.
- Call Hold: The Call Hold supplementary service allows the served user, which may be the originally calling or the called user, to interrupt communications on an existing call and then subsequently, if desired, re-establish (i.e. retrieve) communications with the held user.
- Call Diversion: Call Diversion supplementary service permits a served user to have incoming calls addressed to the served user's number redirected to another number; on busy service, it enables a served user to have calls redirected to another endpoint; on No Answer, it enables a served user to have calls addressed to the served endpoint's number and redirected to another endpoint if the connection is not established within a defined period of time.
- Call Waiting: The Call Waiting supplementary service permits a busy user to be informed of an incoming call while being engaged with one or more other calls.
- Call Offering: The Call Offering supplementary service on request from the calling user, enables a call to be offered to a busy user and to wait for that called user to accept the call, after the necessary resources have become available.

### <span id="page-25-0"></span>**NAT Aware H323 Clients**

An application layer gateway, at the Firewall/NAT, examines all the H323 packets and modifies the packet such that all the private addresses are replaced by public addresses. It also opens all the pinholes required for successful call establishment. A NAT aware endpoint establishes end-to-end media session through FW/NAT without the need of ALG. Any TCP connection or UDP packet sent from the internal network through the firewall opens a pinhole dynamically in the firewall. This pinhole allows incoming messages to be sent from the destination of the TCP connection or the UDP packet. The pinhole stays open as long as the network sends information through the pinhole to the same destination.

If an end point supports NAT traversal, H323 ALG disables itself so that end point directly opens required pinhole and establishes media path between them. The ALG will not manage any pinhole for media traversal across Firewall/NAT for NAT aware clients. By default, the ALG will bypass all the clients that support H460.18/19 and H460.23/24.

### <span id="page-25-1"></span>**Accelerated ECS Feature Support**

Accelerated-ECS (A-ECS) feature speeds up the processing of certain types of flows such that packet-actions and charging applicable to packets from those flows is done in a fast manner. The throughput in terms of PPS (Packets Processed per Second) is improved by caching rule matching results for a flow for selected flows so as to not incur the lookup penalty for a large number of packets in that flow. The A-ECS path is capable of performing a full range of basic functions including handling charging, modification of packet headers and incrementing various counters. Accelerated ECS identifies packets that need only a small amount of processing, and performs only those necessary tasks on these packets. Only those packets that do not require DPI are allowed to enter the Accelerated path.

Layer-3/Layer-4 NAT interworks with A-ECS, so that A-ECS will capture a larger chunk of traffic at various operators that use L3/L4 NAT. This basically involves separating out the NAT and SFW functionalities, and within that, separate out L3/L4 NAT from ALG-NAT. Once that is done, the accelerated-path is modified to allow L3/L4 NAT flows, and not SFW or ALG flows.

For more information on the Accelerated-ECS, refer to the *ECS Administration Guide*.

### <span id="page-25-2"></span>**EDRs and UDRs**

This section describes the NAT-specific attributes supported in EDRs and UDRs.

#### **EDRs**

The following NAT-specific attributes are supported in regular EDRs:

- sn-nat-subscribers-per-ip-address: Subscriber(s) per NAT IP address
- sn-subscriber-nat-flow-ip: NAT IP address of NAT-enabled subscribers
- sn-subscriber-nat-flow-port: NAT port number of NAT-enabled subscribers

#### **UDRs**

The following NAT-specific attribute is supported in regular UDRs:

sn-subscriber-nat-flow-ip: NAT IP addresses that are being used by NAT-enabled subscribers. The NAT IP addresses assigned from each of the associated pool for the call are logged. A space is used as a separator between individual IP addresses.

### <span id="page-26-0"></span>**Bulk Statistics**

The NAT realms are configured in a context and statistics are stored per context per realm. These statistic variables, both cumulative and snapshot, are available in the nat-realm schema.

Bulkstats are only generated for the first 100 NAT IP pools from an alphabetical list of all NAT IP pools, which is based on the context name and pool name. Therefore, to generate bulkstats for a specific NAT IP pool it must be named such that it gets selected in the first 100 bulkstats.

The following are cumulative statistics that can be part of NAT bulkstats:

- vpnname: Context name
- realmname: Realm name
- nat-bind-updates: Total interim AAA NBU sent.

This is available only in StarOS 12.3 and earlier releases.

• nat-rlm-bind-updates: Total interim AAA NBU sent.

This is available only in StarOS 14.0 and later releases.

- nat-rlm-bytes-tx: Total number of NAT44 and NAT64 bytes transferred by realm (uplink + downlink). This is available only in StarOS 12.3 and earlier releases.
- nat-rlm-bytes-txferred: Total number of NAT44 and NAT64 bytes transferred by realm (uplink + downlink).

This is available only in StarOS 14.0 and later releases.

- nat-rlm-bytes-nat44-tx: Total number of NAT44 bytes transferred by realm.
- nat-rlm-bytes-nat64-tx: Total number of NAT64 bytes transferred by realm.
- nat-rlm-flows: Total number of NAT44 and NAT64 flows used by the realm.

This is available only in StarOS 12.3 and earlier releases.

• nat-rlm-ip-flows: Total number of NAT44 and NAT64 flows used by the realm.

This is available only in StarOS 14.0 and later releases.

- nat-rlm-nat44-flows: Total number of NAT44 flows processed by realm.
- nat-rlm-nat64-flows: Total number of NAT64 flows processed by realm.
- nat-rlm-ip-denied: Total number of NAT44 and NAT64 flows denied NAT IP address.
- nat-rlm-ip-denied-nat44: Total number of NAT44 flows denied IP.
- nat-rlm-ip-denied-nat64: Total number of NAT64 flows denied IP.
- nat-rlm-port-denied: Total number of NAT44 and NAT64 flows denied ports.
- nat-rlm-port-denied-nat44: Total number of NAT44 flows denied ports.
- nat-rlm-port-denied-nat64: Total number of NAT64 flows denied ports.
- nat-rlm-max-port-chunk-subs: Total number of subscribers who used maximum number of port chunks.
- nat-rlm-max-port-chunk-used: Maximum port chunks used.
- nat-rlm-memory-denied: Total number of NAT44 and NAT64 flows denied memory.
- nat-rlm-memory-denied-nat44: Total number of NAT44 flows denied memory.
- nat-rlm-memory-denied-nat64: Total number of NAT64 flows denied memory.

The following are snapshot statistics that can be part of NAT bulkstats:

- vpnname: Context name
- realmname: Realm name
- nat-rlm-ttl-ips: Total number of NAT public IP addresses, per context per NAT realm. Is a static value.
- nat-rlm-ips-in-use: Total number of NAT IP addresses currently in use, per context per NAT realm.
- nat-rlm-current-users: Total number of subscribers currently using the NAT realm.
- nat-rlm-ttl-port-chunks: Total number port-chunks, per context per NAT realm. Is a static value.
- nat-rlm-chunks-in-use: Total number of port-chunks currently in use, per context per NAT realm.
- nat-rlm-max-cur-port-chunk-subs: Current number of subscribers using maximum number of port chunks.
- nat-rlm-max-cur-port-chunk-used: Maximum port chunks used by active subscribers.
- nat-rlm-port-chunk-size: Size of the port chunk in the NAT realm.
- nat-rlm-port-chunk-average-usage-tcp: Average TCP port usage in the allocated TCP ports, i.e. out of allocated TCP ports how many got used. Not percentage value.
- nat-rlm-port-chunk-average-usage-udp: Average UDP port usage in the allocated UDP ports, i.e. out of allocated UDP ports how many got used. Not percentage value.
- nat-rlm-port-chunk-average-usage-others: Average other (ICMP or GRE) port usage in the allocated other ports, i.e. out of allocated 'other' ports how many got used. Not percentage value.

### <span id="page-27-1"></span><span id="page-27-0"></span>**Alarms**

Alert threshold values can be specified to generate alarms for NAT IP pools. To specify realm-specific threshold limits (pool-used, pool-free, pool-release, and pool-hold) "alert-threshold" NAT IP pool parameter can be used, or it can also be specified across context. These thresholds can be specified to any number of NAT IP pools.

In case of many-to-one NAT, it is possible to specify port-chunks usage threshold per NAT IP pool. This threshold value is applicable to all many-to-one NAT IP pools across the system. However, note that alarms are only generated for the first 100 many-to-one NAT IP pools from an alphabetical list of all NAT IP pools.

### **Session Recovery and ICSR**

In session recovery, as part of the Private IP assigned to the subscriber:

- The public IP address used for the subscriber is recovered. The NAT IP address being used by the subscriber can be on-demand or not-on-demand. In case of many-to-one NAT, the port-chunks associated with the NAT IP address for the subscriber needs to check-pointed as well.
- In case Bypass NAT feature is used, then the private IP flow needs to be recovered.

To be recovered the NAT IP addresses need to be checkpointed. The checkpointing can be:

- Full Checkpoint
- Micro Checkpoint

To recover the bypass NAT flow, the bypass flow needs to be checkpointed. The checkpointing of Bypass NAT flow can be:

- Full Checkpoint
- Micro Checkpoint

In case of not-on-demand, the NAT IP address being used by the subscriber is known after call setup. This gets checkpointed as part of the normal full checkpoint. In case of on-demand NAT, the NAT IP address being used by the subscriber is known only in the data-path. This will be checkpointed as part of micro checkpoint.

In case of many-to-one NAT, the port-chunks being used will always be checkpointed as part of micro checkpoint.

In case of bypass NAT flow, in most cases the flow gets checkpointed as part of micro checkpoint.

Any information that is checkpointed as part of full checkpoint is always recovered. Data checkpointed through micro checkpoint cannot be guaranteed to be recovered. The timing of switchover plays a role for recovery of data done through micro checkpoint. If failover happens after micro checkpoint is completed, then the micro checkpointed data will get recovered. If failover happens during micro checkpoint, then the data recovered will be the one obtained from full checkpoint.

Once NAT IP/and Port-Chunks/Bypass NAT flow are recovered, the following holds good:

- One-to-one NAT: Since NAT IP address being used for one-to-one NAT is recovered, on-going flows will be recovered as part of Firewall Flow Recovery algorithm as one-to-one NAT does not change the port.
- Many-to-one NAT: On-going flows will not be recovered asthe port numbers being used for flows across chassis peers/SessMgr peers are not preserved.

It is now possible to enable/disable the checkpointing of NATed flows and control the type of flows to be checkpointed based on criteria. Check pointing is done only for TCP and UDP flows.

Many-to-one NAT flow recovery is supported for ICSR.

• Bypass NAT Flow: On-going flows will be recovered as part of Firewall Flow Recovery algorithm.

All of the above items is applicable for ICSR as well. SIP ALG also supports ICSR and is applicable only to UDP flows.

In Firewall-and-NAT policy, checkpointing and ICSR recovery for basic NAT, SIP and H323 flows can be configured. A maximum of 100 basic flows can be checkpointed.

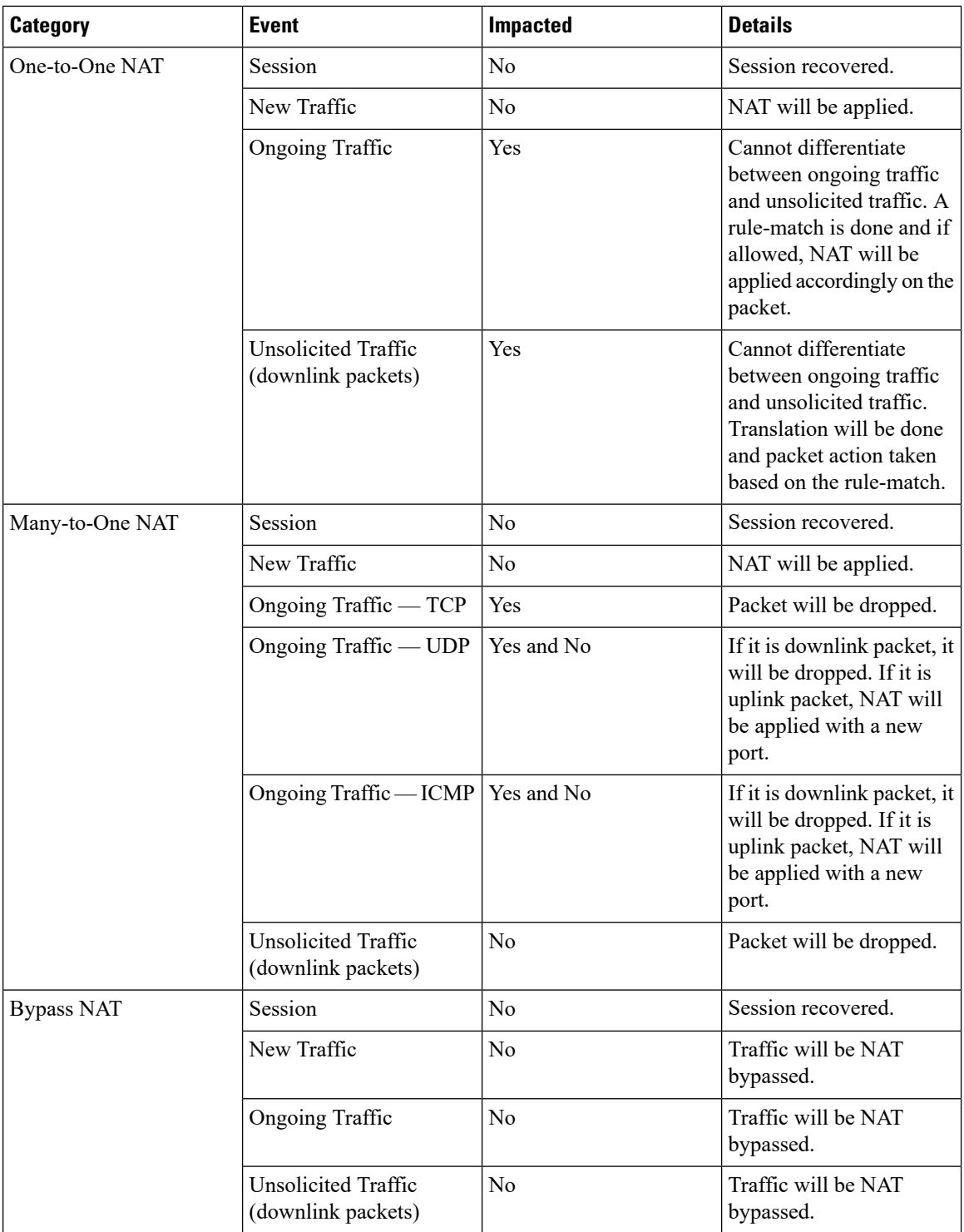

For more information, see the *Session Recovery* and *Interchassis Session Recovery* chapters in the *System Administration Guide*.

### <span id="page-30-0"></span>**NAT64 Overview**

Stateful NAT64 is a mechanism for translating IPv6 packets to IPv4 packets and vice-versa. The IPv4 address of IPv4 server/host in an IPv4 network is obtained to and from IPv6 addresses by using the configured stateful prefix. The IPv6 addresses of IPv6 hosts are translated to and from IPv4 addresses by installing mappings in the usual NAT manner. The following figure illustrates the working of NAT64 with DNS64.

**Figure 1: NAT64 Mechanism**

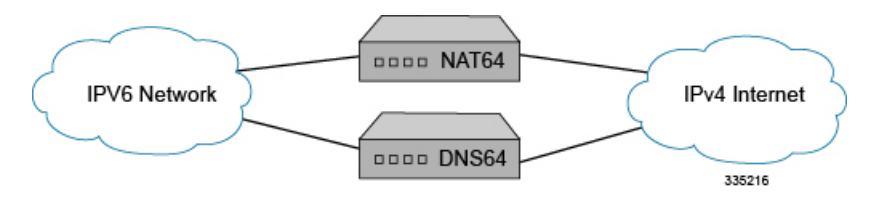

NAT64 is applied on traffic based on the rule match (Destination based NATing). If NAT64 has to be applied, then the NAT64 will translate and forward them as IPv4 packets through the IPv4 network to the IPv4 receiver. The reverse takes place for packets generated by hosts connected to the IPv4 network for an IPv6 receiver. If NAT64 is not applied on the IPv6 packet, then the IPv6 packet will not be translated and sent as is (NAT bypassed) and will be routed within the IPv6 network to the destination.

NAT64 will not be applied for packets whose destination IP address does not match a pre-defined prefix. NAT64 will be applied only for packets whose destination IP address matches a pre-defined prefix. The pre-defined prefix is configurable and it is a single prefix.

To summarize, the IPv4-over-IPv6 solution or the 464XLAT feature is one the technique used to support IPv4 service extension and IPv6 deployment. 464XLAT uses the IPv4/IPv6 standardized translation (used in RFC6145 and RFC6146). It does not require DNS64 (RFC6147) because an IPv4 host may simply send IPv4 packets, including packets to an IPv4 DNS server, that will be translated to IPv6 on the customer-side translator (CLAT) and back to IPv4 on the provider-side translator (PLAT). 464XLAT networks may use DNS64 (RFC6147) to enable single stateful translation (RFC6146) instead of 464XLAT double translation where possible. It facilitates the IPv6 transition by making IPv4 services reachable across IPv6-only networks and provides IPv6 and IPv4 connectivity to single-stack IPv4 or IPv6 servers and peers.

In Release 21.2, this feature is implemented on the P-GW, which uses the PLAT functionality with the NAT64 solution.

The P-GW identifies and provides proper NAT64 for user data plane traffic destined for IPv4 networks. The destination IPv6 address will contain the predefined IPv6 address prefix given by DNS64. TheP-GW configured with the same IPv6 prefix will only send those data packet to the NAT64 process and forward it to an IPv4 network for transport to end destination.

#### **NAT64 Translation**

For NAT64, Network address translation and Protocol translation are done on the packets. The uplink IPv6 packets that are destined to hosts in the IPv4 network must be protocol translated to IPv4 packets and forwarded. The downlink IPv4 packets destined to hosts in IPv6 network must be protocol translated to IPv6 packets and then forwarded.

The Network address translation is done using the following ways:

• One-to-One NAT: In the case of 1:1 NAT, the subscriber IPv6 address is uniquely mapped to a given NAT IPv4 address. Port translation is not done as the NAT IP address is associated with a single subscriber and not shared by many users.

One-to-One NAT IP allocated to a subscriber can be simultaneously used for NATing IPv4 traffic and IPv6 traffic from a given subscriber. When downlink packets are received, firstly the NAT64 binding lookup is performed for NAT64 translation. If lookup is not successful, then the packet will be NAT44 translated.

• Many-to-One NAT: In the case of N:1 NAT, the subscriber IPv6 address and source port is mapped to a given NAT IPv4 address and NAT port. Port translation must be done as the same NAT IPv4 address is shared by multiple users. Hence, the L4 ports must be translated to differentiate the connections originating from multiple users sharing the same NAT IPv4 address.

#### **Limitations for One-to-One NAT64**

This section lists the limitations for One-to-One NAT64.

- In the case of One-to-One NAT, a given destination can be associated with only one prefix at any point of time as maintained in the destination prefix list. If the same destination has to be associated with multiple prefixes, then such packets will be dropped.
- Any downlink traffic received on One-to-One NAT IP will always be translated to the same 128-bit IPv6 address (though interface IDs can actually be different).
- One-to-One NAT IP status is lost after recovery. The NAT IP that was previously used for NAT44 or NAT64 is not recovered. Based on the first packet that is received after call recovery and the PDN type, the IP will be used for NATing IPv4 or IPv6 traffic.

#### **Protocol Translation**

This section describes the Uplink and Downlink Packet translation.

- **Uplink Packet Translation:** The uplink packets are translated from IPv6 to IPv4. The IP headers in the packet will be translated. The existing NAT APIs are enhanced to perform Protocol translation. Along with the NAT mapping, the prefix/suffix to be used for translation will also be passed. In case of fragmented packets, the packets need to be reassembled and then translated. The uplink packet translation includes:
	- IPv6 to IPv4 Header Translation: The original IPv6 header on the packet is removed and replaced by an IPv4 header.
	- ICMPv6 to ICMPv4 Header Translation: The original ICMPv6 header on the packet is removed and replaced by an ICMPv4 header.
	- Packet Translation
- **Downlink Packet Translation:** The downlink packets need to be translated from IPv4 to IPv6. The existing NAT APIs are to be enhanced to perform Protocol translation. Along with the NAT mapping, the prefix/suffix to be used for translation will also be passed. In case of fragmented packets, the packets need to be reassembled and then translated. The downlink packet translation includes:
	- IPv4 to IPv6 Header Translation: The original IPv4 header on the packet is removed and replaced by an IPv6 header.
	- ICMPv4 to ICMPv6 Header Translation: The original ICMPv4 header on the packet is removed and replaced by an ICMPv6 header.

#### **NAT64 ALGs Support**

NAT64 ALGs support the following protocols:

- File Transfer Protocol (FTP)
- Point-to-Point Tunneling Protocol (PPTP)
- Real Time Streaming Protocol (RTSP)
- Session Initiation Protocol (SIP)
- Trivial File Transfer Protocol (TFTP)

### <span id="page-32-0"></span>**ICMP Host Unreachable**

In earlier releases, the NAT44 and NAT64 features could not forward downlink-initiated flows on ASR 5500 because of the unknown public IPaddress, port, private IPaddress and port binding, and as a result the packets were getting dropped. The Internet server and other nodes that forward the packets from the Internet server to the ASR 5500 are unaware of this drop, and maintain the flow-related parameters for the dropped packet.

To resolve the condition of packets getting dropped, NAT44/NAT64 now sends ICMP Host Unreachable for all downlink packets that get dropped. In the case of Many-to-Many NAT, there are chances of downlink packets getting dropped when there is no existing flow. In Many-to-Many NAT, downlink packets will be considered as unsolicited under the following conditions:

- No NAT Binding exists.
- Binding exists but there is no active 5 tuple flow.

In case of One-to-One NAT, downlink packets will be considered as unsolicited under the condition that there is no 5-tuple flow. With ICMP-HU feature enabled, NAT sends ICMP-HU after dropping the unsolicited packets.

### <span id="page-32-1"></span>**Port Control Protocol Support**

The Port Control Protocol (PCP) feature provides a mechanism to control how incoming packets are forwarded by upstream devices such as Network Address Translation IPv4/IPv4 (NAT44) and IPv4 firewall devices, and to reduce application keepalive traffic.

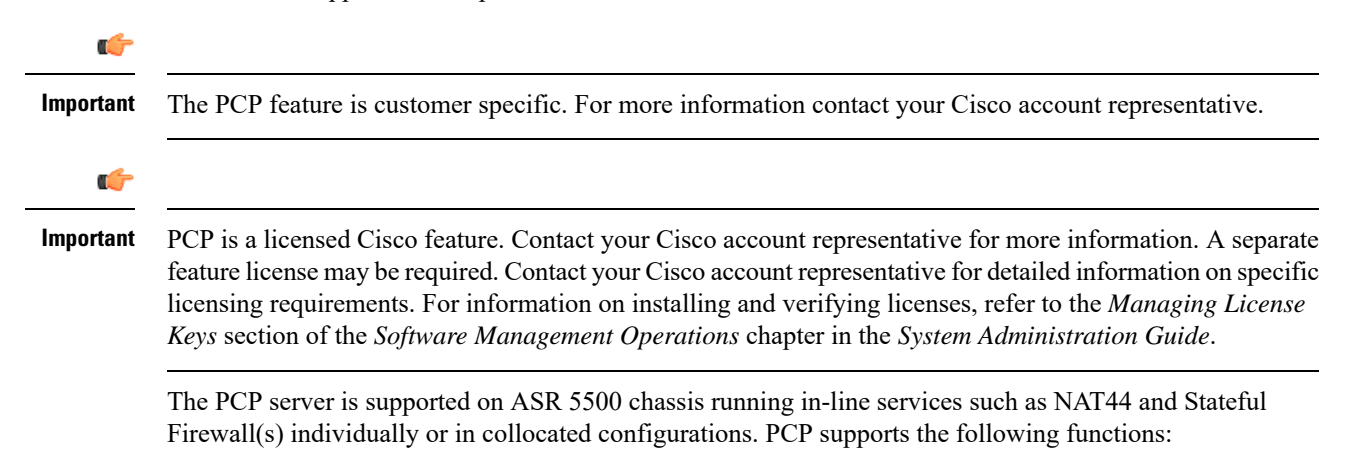

- A host to control how incoming packets are forwarded by upstream devices such as Network Address Translation (NAT44) and Stateful Firewall (IPv4).
- A host to reduce the application keepalive messages.
- A host to operate a server for a long duration (e.g. webcam) or a short duration (e.g. while playing a game or on a phone call) when behind a NAT device, including a CGN operated by an Internet service provider.
- Applications to create mappings from an external IP address and port to an internal (target) IP address and port. These mappings are required for successful inbound communications destined to machines located behind a NAT or Firewall.
- Applications to create mappings in NAT and Firewall, and reducing the incentive to deploy ALGs in NAT and Firewalls.

The following figure shows NAT44 and PCP Server on ASR 5500.

#### **Figure 2: NAT44 and PCP Server**

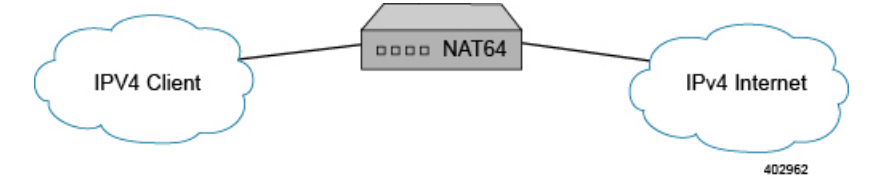

The PCP service has to be associated with a PCP server IP address. The PCP server IP address is picked from the destination context associated with the subscriber. Only, if such an IP address is available and the status is up, the PCP service will listen to PCP requests on that IP address. The PCP service will be bound only to an IPv4 address and listens on UDP port (5351 (default port) or can be configured).

In case of system failure, the PCP service recovers along with subscriber's PCP enabled status. In case of stand-alone recovery and ICSR, only the subscriber PCP enabled status will be check-pointed.

PCP supports interworking with the following existing NAT ALGs:

- FTP
- RTSP
- SIP

#### **Bulk Statistics Support**

Bulk statistics reporting for the PCP feature is supported.

For the PCP feature the following bulk statistics are available in the ECS schema:

- total-pcp-svc-req
- total-pcp-svc-rsp
- total-pcp-svc-unknown-rsp
- total-pcp-svc-invalid-rsp
- total-pcp-svc-map-req

Ш

- total-pcp-svc-map-valid-req
- total-pcp-svc-map-invalid-req
- total-pcp-svc-map-rsp
- total-pcp-svc-map-rsp-success
- total-pcp-svc-peer-rsp-error
- total-pcp-svc-peer-req
- total-pcp-svc-peer-valid-req
- total-pcp-svc-peer-invalid-req
- total-pcp-svc-peer-rsp
- total-pcp-svc-peer-rsp-success
- total-pcp-svc-peer-rsp-error
- total-pcp-svc-announce-req
- total-pcp-svc-announce-valid-req
- total-pcp-svc-announce-invalid-req
- total-pcp-svc-announce-rsp
- total-pcp-svc-announce-rsp-success
- total-pcp-svc-announce-rsp-error
- total-pcp-svc-subscribers
- current-pcp-svc-subscribers

### <span id="page-34-1"></span><span id="page-34-0"></span>**Logging Support**

NAT supports logging of various messages on screen if logging is enabled for NAT. These logs provide detailed messages at various levels, like critical, error, warning, and debug. NAT attack logs also provide information on the source IP address, destination IP address, protocol, or attack type for any packet dropped due to an attack. These logs are also sent to a syslog server if configured in the system.

### **Enhanced Syslog Reporting**

#### **Feature Summary and Revision History**

#### **Summary Data**

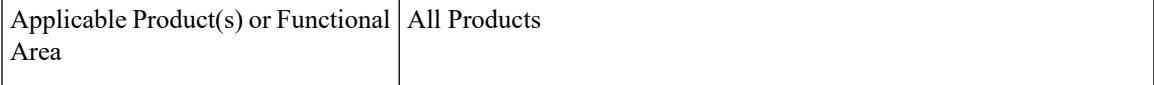

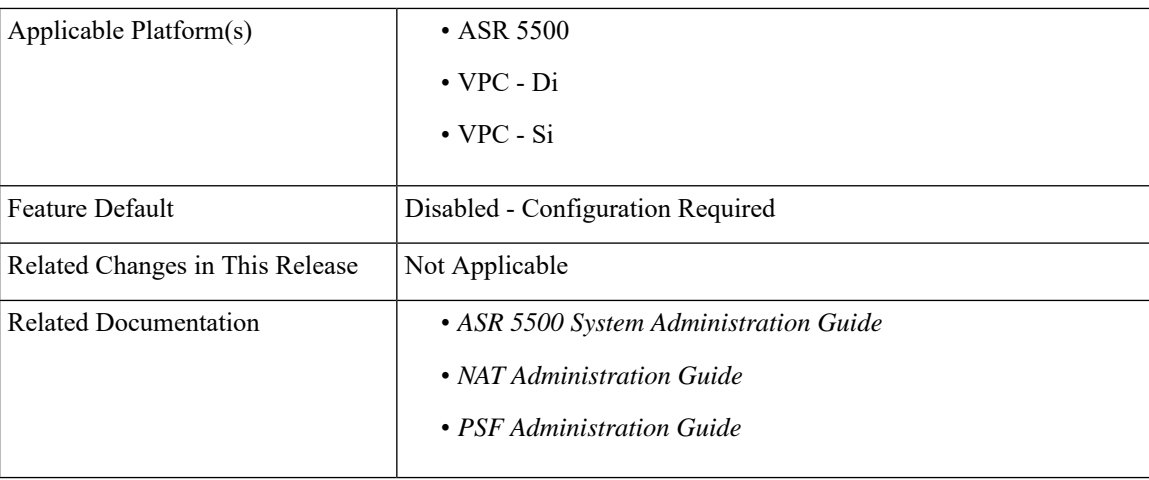

#### **Revision History**

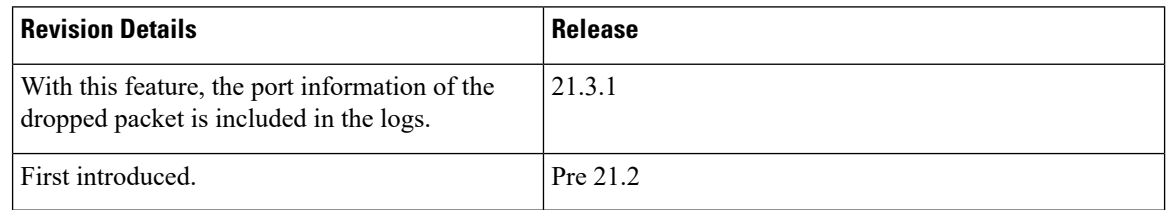

#### **Feature Description**

Firewall and NAT attack logs provide information on the source IP address, destination IP address, protocol, or attack type for any packet dropped due to an attack. Prior to this release, when an attack happened, the logs did not carry any information about the ports.

With this feature, the port information of the dropped packet is included in the logs. The port information such as source port and destination port are important while configuring access rules to allow or block certain traffic.

Following are some important points to be considered:

- Typically, attack logs are at INFO/DEBUG level. At this level, there are too many logs generated even for normal traffic. Hence, to segregate the attack logs, the attack logs are moved to the WARNING level.
- Firewall and NAT attack logs are moved to WARNING level from Info/Debug level. The source port and destination port are logged as part of Firewall/NAT attack logs.
- Both IPv4 and IPv6 traffic is supported.
- The source port and destination port are valid for TCP/UDP protocols. However, for other protocols, the ports are logged as zero.

**Previous Behavior**: Earlier, the attack logs did not carry any port information and the logs were of the type Info/Debug.

**New Behavior**: With this feature, firewall and NAT attack log levels have been changed to WARNING from INFO/DEBUG for event IDs 96188, 96995, 96186,96185, 96159, and 96203. Source port and destination port information are now displayed in the attack logs.

**Impact on Customer**: The attack logs are per packet logs seen at WARNING level. If you enable WARNING and above logs for Firewall (NAT) facility, and when there is an attack, log rate is very high.

#### **Limitations**

Following are the limitations of this feature:

- The attack logs are per packet logs and when an attack is in progress, log generation rate is very high.
- Under extreme attack conditions, evlogd CPU might go up.
- Event IDs for the attack logs:
	- firewall 96188 warning
	- firewall 96995 warning
	- firewall 96186 warning
	- firewall 96203 warning
	- firewall 96159 warning
	- firewall 96185 warning
- When there are too many logs generated under attack conditions, the following event IDs must be disabled:
	- eventid 96188: Disables Firewall Attack log generation
	- eventid 96186: Disables Port Scan Attack log generation
	- eventid 96995: Disables NAT Attack log generation
	- eventid 96203: Disables logging for TCP reset message threshold breach
	- eventid 96159: Disables logging for packets denied by rule
	- eventid 96185: Disables logging for ICMP unreachable message threshold breach

#### **Configuring Logging Event ID**

When there are too many logs generated under attack conditions, use the following command to disable the event IDs:

• To disable firewall attack log generation:

**[local]asr5500(config)# logging disable eventid 96188**

• To disable port scan log generation:

#### **[local]asr5500(config)# logging disable eventid 96186**

• To disable NAT attack log generation:

#### **[local]asr5500(config)# logging disable eventid 96995**

• To disable logging for TCP reset message threshold breach:

#### **[local]asr5500(config)# logging disable eventid 96203**

• To disable logging for packets denied by rule:

**[local]asr5500(config)# logging disable eventid 96159**

• To disable logging for ICMP unreachable message threshold breach:

**[local]asr5500(config)# logging disable eventid 96185**

### <span id="page-37-1"></span><span id="page-37-0"></span>**Increasing Maximum Chunks Per User NAPT for 5G MiFi**

#### **Feature Summary and Revision History**

#### **Summary Data**

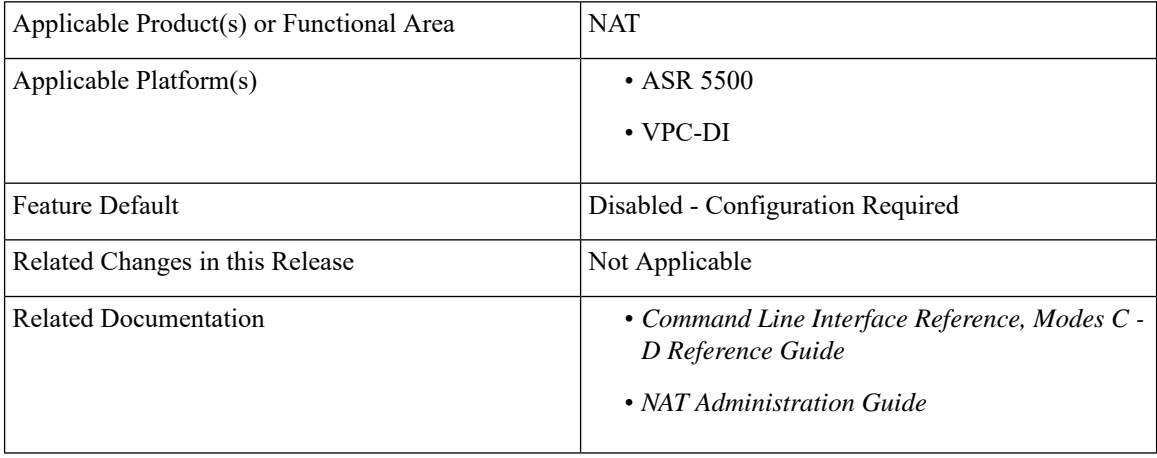

#### **Revision History**

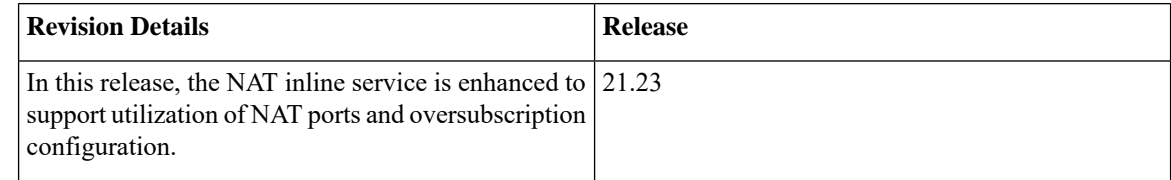

#### <span id="page-37-2"></span>**Feature Description**

The Network Address Translation (NAT) is enhanced to introduce 5G MiFi device to the 5G network. With the enhancement, when more devices are connected to MiFi, the number of flowsincreases. The new 5G MiFi device allows up to a large number of devices through WiFi that requires the support of a large number of simultaneous IP flows in the P-GW NAT inline service in each single NAT pool. The NAT inline service is enhanced to support oversubscription and to keep a good utilization of NAT ports.

The **min-port-chunk-per-user** parameter added to the NAT ip-pool configuration guarantees new subscriber to have at least 1 (or n) port-chunks allocation. You can configure NAT pool for each subscriber port-chunk number, when it exceeds the calculated port-chunk number based on either (64k port) or **napt-users-per-ip-addres**.

**Note**

- The **min-port-chunk-per-user** is only applicable to NAPT single-ip.
- **min-port-chunk-per-user** and **port-chunk-threshold** are mutually exclusive.
- Allows over subscription configuration.
- The number of port chunks per IP is reduced when you configure port-chunk size to a higher value. This is because the first 1024 ports are reserved.

For more information about Minimum Port-Chunks Reservation and configurations, refer the *Minimum Port Chunks Reservation* section in the *NAT Configuration* chapter of the *NAT Administration Guide*.

#### <span id="page-38-0"></span>**Configuring Many-to-One NAT IP Pools**

Use the following configuration commands to configure NAT IP pool.

```
configure
```

```
context context_name
  ip pool min-port-chunk-per-user max_chunks_per_user
  ip pool port-chunk-threshold
  end
```
#### **NOTES**:

- **ip pool min-port-chunk-per-user** : Specifies NAT Port minimum number of chunks per user for many-to-one NAT pool. *max\_chunks\_per\_user* must be an integer from 1 through 100.
- **ip pool port-chunk-threshold** and **ip pool min-port-chunk-per-user** are mutually exclusive.

### <span id="page-38-1"></span>**Supported Standards**

The NAT feature supports the following RFCs:

- RFC 1631: The IP Network Address Translator (NAT); May 1994
- RFC 1918: Address Allocation for Private Internets; February 1996
- RFC 2663: IP Network Address Translator (NAT) Terminology and Considerations; August 1999
- RFC 2765: Stateless IP/ICMP Translation Algorithm (SIIT); February 2000
- RFC 2766: Network Address Translation Protocol Translation (NAT-PT); February 2000
- RFC 3022: Traditional IP Network Address Translator (Traditional NAT); January 2001
- RFC 3027: Protocol Complications with the IP Network Address Translator; January 2001
- RFC 3261: SIP: Session Initiation Protocol
- RFC 4787: Network Address Translation (NAT) Behavioral Requirements for Unicast UDP; January 2007
- RFC 4966: Reasonsto Move the Network Address Translator -Protocol Translator (NAT-PT) to Historic Status; July 2007
- RFC draft-nishitani-cgn-00.txt: Carrier Grade Network Address Translator (NAT) Behavioral Requirements for Unicast UDP, TCP and ICMP; July 2, 2008
- RFC draft-van-beijnum-behave-ftp64-06.txt: IPv6-to-IPv4 translation FTP considerations; May 19, 2009
- RFC draft-ieftf-behave-dns64-11.txt: DNS64; February 15, 2010
- RFC draft-ietf-behave-v6v4-xlate-stateful-12.txt: Stateful NAT64; July 10, 2010
- RFC draft-ietf-behave-address-format-10.txt: IPv6 Addressing of IPv4/IPv6 Translators; August 16, 2010
- FC draft-ietf-behave-v6v4-framework-10.txt: Framework for IPv4/IPv6 Translation; August 17, 2010
- RFC draft-ieft-behave-v6v4-xlate-23.txt: IP/ICMP Translation Algorithm; September 18, 2010
- RFC 6052: IPv6 Addressing of IPv4/IPv6 Translators; October 2010

# <span id="page-39-0"></span>**How NAT Works**

The following steps describe how NAT works:

**Step 1** In the subscriber profile received from the AAA Manager, the SessMgr checks for the following:

- Enhanced Charging Service subsystem must be enabled
- In the Firewall-and-NAT policy, NAT must be enabled
- The Firewall-and-NAT policy must be valid
- For Many-to-One NAT, at least one valid NAT IP pool must be configured in the Firewall-and-NAT policy, and that NAT IP pool must be configured in the context
- **Step 2** If all of the above is true, once a private IP address is allocated to the subscriber, the NAT resource to be used for the subscriber is determined. This is only applicable for not-on-demand allocation mode.
	- Important The private IP addresses assigned to subscribers must be from the following ranges for them to get translated: Class A 10.0.0.0 – 10.255.255.255, Class B 172.16.0.0 – 172.31.255.255, Class C 192.168.0.0 – 192.168.255.255, and 100.64.0.0/10 as per RFC 6598
	- **Important** A subscriber can be allocated only one NAT IP address per NAT IP pool/NAT IP pool group from a maximum of three pools/pool groups. Hence, at any point, there can be a maximum of three NAT IP addresses allocated to a subscriber.
- **Step 3** Flow setup is based on the NAT mapping configured for the subscriber:
	- In case of one-to-one NAT mapping, the subscriber IP address is mapped to a public IP address. The private source ports do not change. The SessMgr installs a flow using the NAT IP address and a fixed port range (1–65535).
	- In case of many-to-one NAT mapping, a NAT IP address and a port from a port-chunk, are allocated for each connection originating from the subscriber. In order to identify a particular subscriber call line, the SessMgr installs a flow using NAT (public) IP address + NAT ports allocated for the subscriber.

The following figures illustrate the flow of packets in NAT processing.

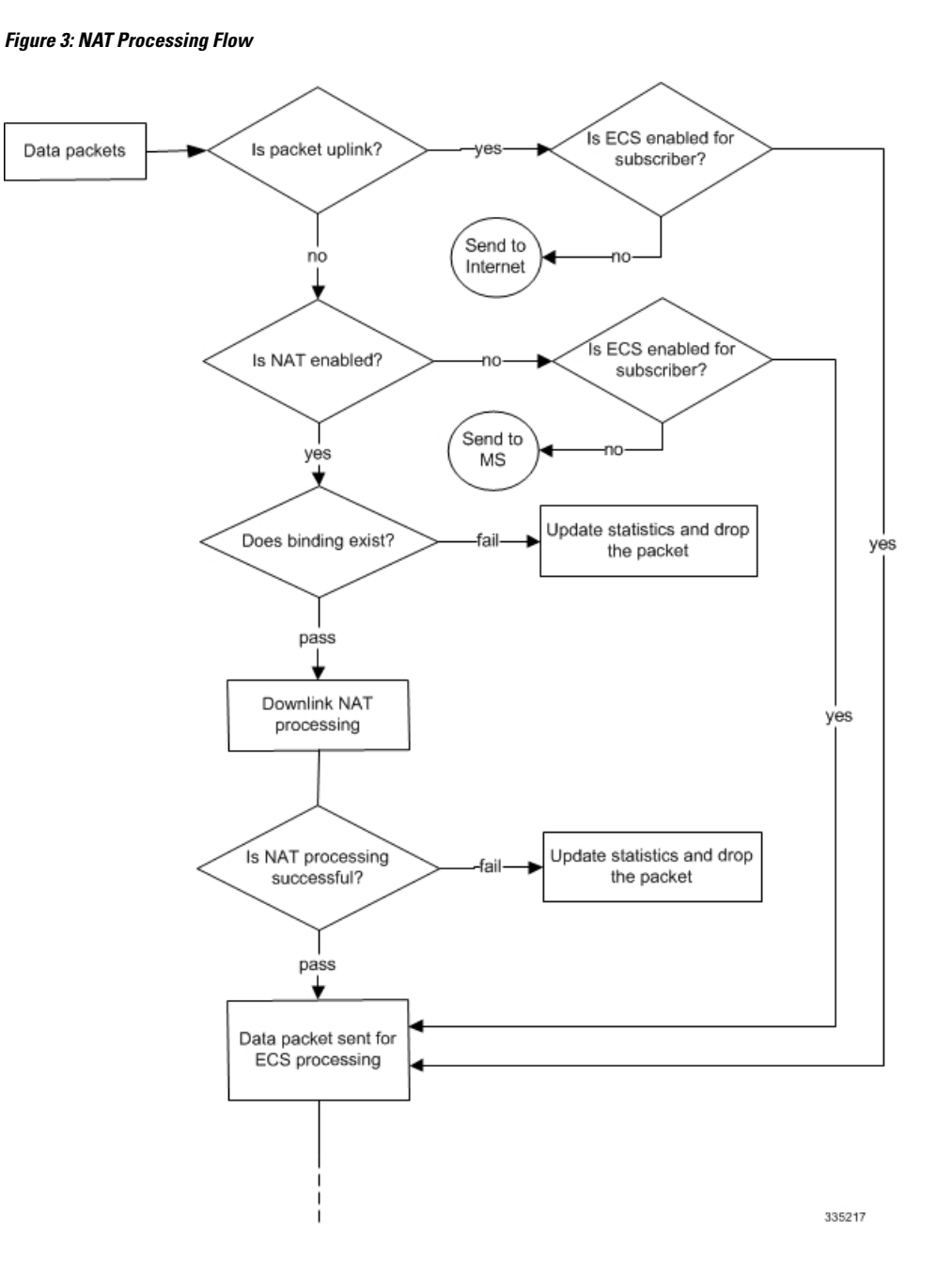

**NAT Administration Guide, StarOS Release 21.24**

#### **Figure 4: ...NAT Processing Flow**

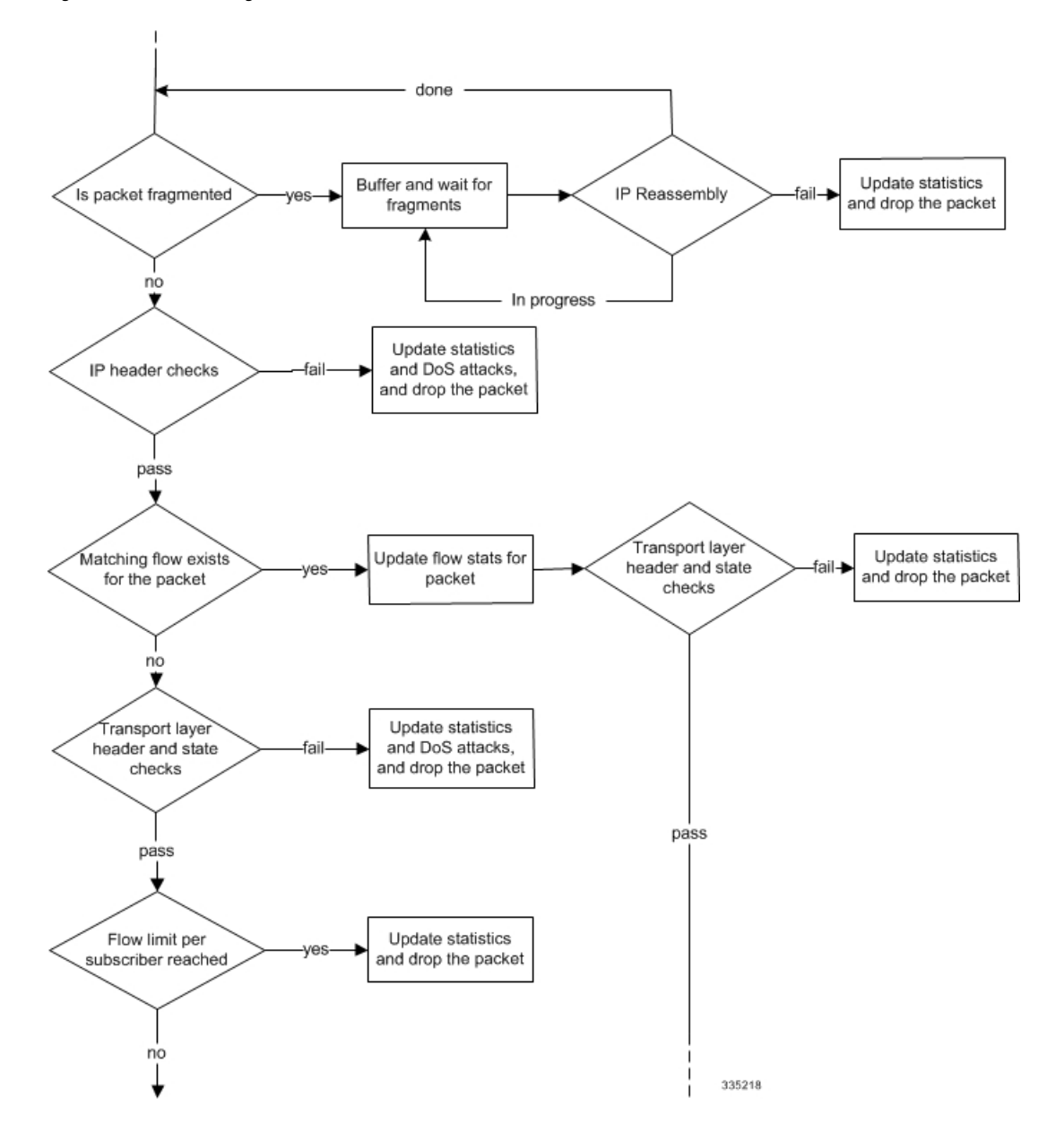

П

**Figure 5: ...NAT Processing Flow**

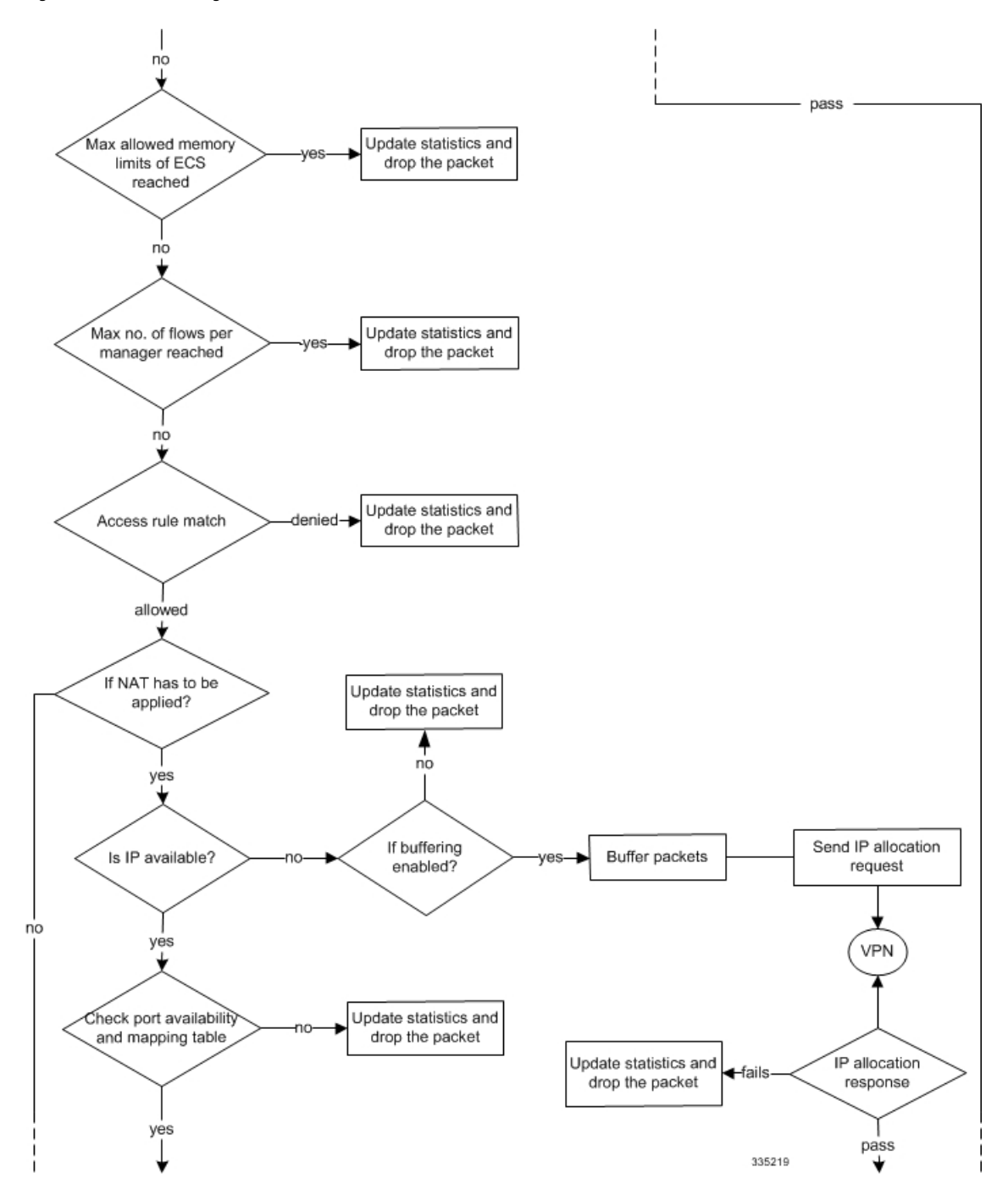

**Figure 6: ...NAT Processing Flow**

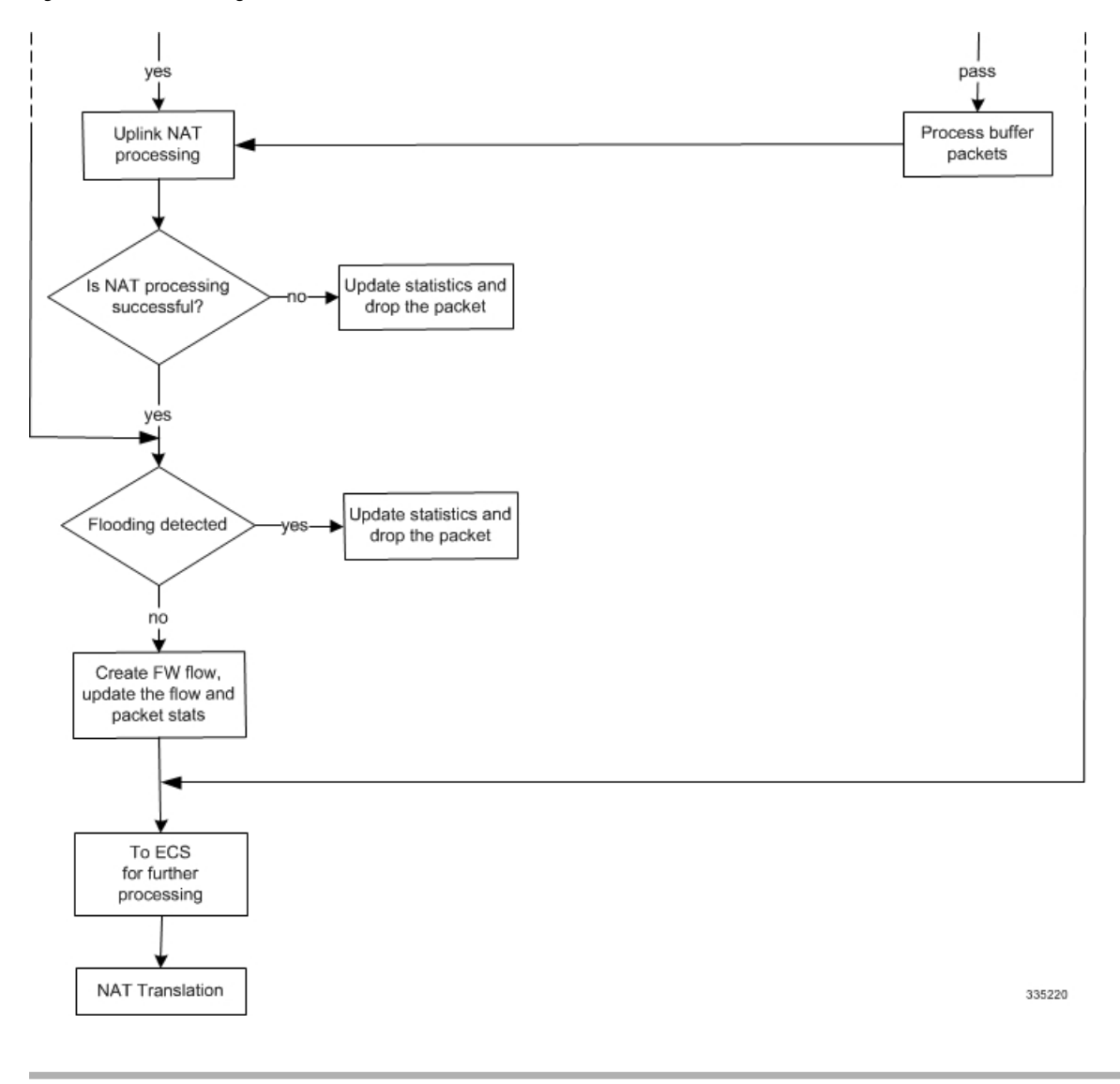

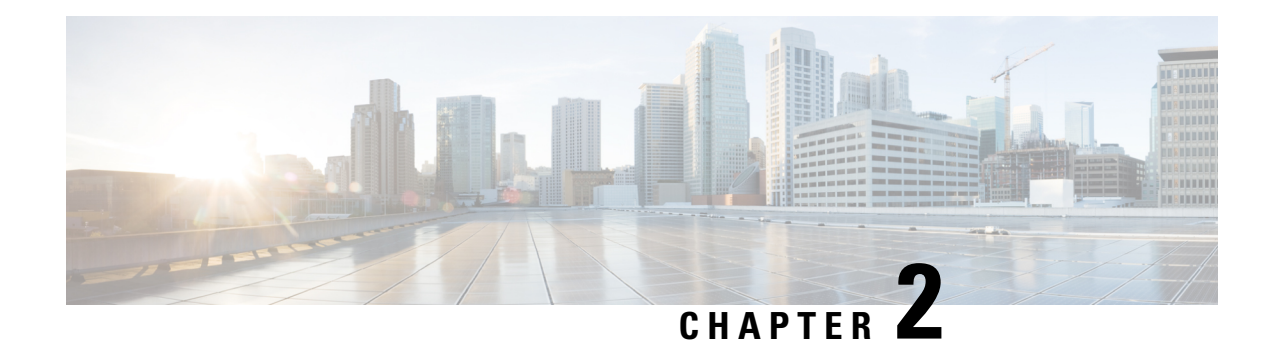

# <span id="page-44-0"></span>**NAT Configuration**

This chapter describes how to configure the Network Address Translation (NAT) in-line service feature.

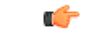

**Important**

In release 8.x, NAT for CDMA and early UMTS releases used rulebase-based configurations, whereas in later UMTS releases NAT used policy-based configurations. In 9.0 and later releases, NAT for UMTS and CDMA releases both use policy-based configurations. For more information, please contact your local service representative.

The following topics are covered in this chapter:

- [Before](#page-44-1) You Begin, on page 35
- [Configuring](#page-44-2) the System, on page 35
- [Configuring](#page-45-0) NAT, on page 36
- Verifying the [Configuration,](#page-64-1) on page 55
- [Gathering](#page-65-0) NAT Statistics, on page 56

# <span id="page-44-1"></span>**Before You Begin**

This section lists the steps to perform before you can start configuring NAT support on a system:

- **Step 1** Configure the required core network service on the system as described in the *System Administration Guide*.
- <span id="page-44-2"></span>**Step 2** Obtain and install the required feature licenses for the required number of subscriber sessions.
- **Step 3** Proceed to the [Configuring](#page-44-2) the System section.

# **Configuring the System**

This section lists the high-level steps to configure the NAT feature.

- **Step 1** Configure the NAT feature as described in the [Configuring](#page-45-0) NAT section.
- **Step 2** Verify your configuration as described in the Verifying the [Configuration](#page-64-1) section.

**Step 3** Save your configuration to flash memory, an external memory device, and/or a network location using the Exec mode command save configuration.For additional information on how to verify and save configuration files, refer to the *System Administration Guide* and *Command Line Interface Reference*.

# <span id="page-45-0"></span>**Configuring NAT**

This section describes how to configure the NAT in-line service feature.

- **Step 1** Enable the Enhanced Charging Service (ECS) subsystem and create the enhanced charging service as described in the Enabling the ECS [Subsystem](#page-46-0) and Creating the ECS Service, on page 37 section.
- **Step 2** (Optional) Configure port maps as described in the [Configuring](#page-46-1) Port Maps section.
- **Step 3** (Optional) Configure host pools as described in the [Configuring](#page-47-0) Host Pools section.
- **Step 4** (Optional) Configure IMSI pools as described in the [Configuring](#page-47-1) IMSI Pools section.
- **Step 5** Configure access ruledefs as described in the [Configuring](#page-51-1) Access Ruledefs section.
- **Step 6** Configure allocation of multiple IP addresses for a NAT realm as described in the [Configuring](#page-52-0) IP address allocation for NAT [realm,](#page-52-0) on page 43 section.
- **Step 7** Configure NAT IP pools/NAT IP pool groups as described in the [Configuring](#page-47-2) NAT IP Pools/NAT IP Pool Groups, on [page](#page-47-2) 38 section.
- **Step 8** Configure [Firewall-and-NAT](#page-50-0) policies as described in the Configuring Firewall-and-NAT Policies section.
- **Step 9** Configure [Firewall-and-NAT](#page-51-0) actions as described in the Configuring Firewall-and-NAT Action section.
- **Step 10** Configure action on NAT IP address/port allocation failure as described in the [Configuring](#page-53-0) Action on NAT IP [Address/Port](#page-53-0) Allocation Failure section.
- **Step 11** Configure action on packets during NAT IP allocation as described in the [Configuring](#page-53-1) Action on Packets During NAT IP [Allocation](#page-53-1) section.
- **Step 12** Configure NAT [TCP-2msl-timeout](#page-53-2) setting as described in the Configuring NAT TCP-2msl-timeout Setting section.
- **Step 13** Configure action on TCP idle timeout as described in the [Configuring](#page-54-0) Action on TCP Idle Timeout section.
- **Step 14** Configure Private IP NPU Flow Timeout setting as described in the [Configuring](#page-54-1) Private IP NPU Flow Timeout Setting section.
- **Step 15** Configure NAT reassembly timer as described in the [Configuring](#page-54-2) NAT Reassembly Timer section.
- **Step 16** Configure Flow Recovery as described in the [Configuring](#page-54-3) Flow Recovery section.
- **Step 17** Configure NAT Flow [Checkpointing](#page-55-0) as described in the Configuring NAT Flow Checkpointing section.
- **Step 18** Enable NAT support for APN/subscribers as described in the Enabling NAT for [APN/Subscribers](#page-56-0) section.
- **Step 19** (Optional) Configure the default Firewall-and-NAT policy as described in the Configuring the Default Firewall-and-NAT [Policy](#page-57-0) section.
- **Step 20** Configure NAT ALGs as described in the Configuring NAT Application Level [Gateways/Dynamic](#page-57-1) Pinholes section.
- **Step 21** (Optional) Configure the PCP service as described in the [Configuring](#page-58-0) PCP Service section.
- **Step 22** Configure the EDR Format for NAT Packet Drops as described in the [Configuring](#page-59-0) EDR Format for NAT Packet Drops, on [page](#page-59-0) 50 section.
- **Step 23** Configure EDR format as described in the [Configuring](#page-60-0) EDR Format section.
- **Step 24** Configure UDR format as described in the [Configuring](#page-60-1) UDR Format section.
- **Step 25** Configure NBR formats as described in the [Configuring](#page-60-2) NAT Binding Record Format section.

#### **Step 26** Configure NAT realm bulk statistics collection as described in the [Configuring](#page-61-0) Bulkstats Collection section.

- **Step 27** Configure NAT thresholds as described in the [Configuring](#page-62-0) NAT Thresholds section.
- **Step 28** Configure a secondary IP pool, which is not overwritten by the RADIUS supplied list, as described in the [Configuring](#page-63-0) NAT [Backout](#page-63-0) section.
	- Commands used in the configuration examples in this section provide base functionality to the extent that **Important** the most common or likely commands and/or keyword options are presented. In many cases, other optional commands and/or keyword options are available. Refer to the *CommandLine Interface Reference* for complete information regarding all commands.

### <span id="page-46-0"></span>**Enabling the ECS Subsystem and Creating the ECS Service**

To enable the ECS subsystem and create the enhanced charging service, use the following configuration:

```
configure
  require active-charging service
  active-charging service acs_service_name [ -noconfirm ]
  end
```

```
Ú
```
After you configure this command, you must save the configuration and then reload the chassis for the command to take effect. For information on saving the configuration file and reloading the chassis, refer to the *System Administration Guide* for your deployment. **Important**

### <span id="page-46-1"></span>**Configuring Port Maps**

This is an optional configuration. To create and configure an application-port map for TCP and UDP protocols, use the following configuration:

```
configure
  active-charging service acs_service_name
     port-map port_map_name [ -noconfirm ]
        port { port_number | range start_port to end_port }
        end
```
Notes:

- A maximum of 256 host pools, IMSI pools, and port maps each, and a combined maximum of 4096 rules (host pools + IMSI pools + port maps + charging ruledefs + access ruledefs + routing ruledefs) can be created in a system.
- Port maps, host pools, IMSI pools, and charging, access, and routing ruledefs must each have unique names.
- A maximum of 10 entries can be configured in each port map.

### <span id="page-47-0"></span>**Configuring Host Pools**

This is an optional configuration. To create and configure a host pool, use the following configuration:

```
configure
  active-charging service acs_service_name
     host-pool host_pool_name [ -noconfirm ]
        ip { ip_address | ip_address/mask | range start_ip_address to end_ip_address }
        end
```
Notes:

- A maximum of 256 host pools, IMSI pools, and port maps each, and a combined maximum of 4096 rules (host pools + IMSI pools + port maps + charging ruledefs + access ruledefs + routing ruledefs) can be created in a system.
- Port maps, host pools, IMSI pools, and charging, access, and routing ruledefs must each have unique names.
- A maximum of 10 entries can be configured in each host pool.

### <span id="page-47-1"></span>**Configuring IMSI Pools**

This is an optional configuration. To create and configure an IMSI pool, use the following configuration:

```
configure
```

```
active-charging service acs_service_name
  imsi-pool imsi_pool_name [ -noconfirm ]
     imsi { imsi_number | range start_imsi to end_imsi }
     end
```
Notes:

- A maximum of 256 host pools, IMSI pools, and port maps each, and a combined maximum of 4096 rules (host pools + IMSI pools + port maps + charging ruledefs + access ruledefs + routing ruledefs) can be created in a system.
- Port maps, host pools, IMSI pools, and charging, access, and routing ruledefs must each have unique names.
- A maximum of 10 entries can be configured in each IMSI pool.

### <span id="page-47-2"></span>**Configuring NAT IP Pools/NAT IP Pool Groups**

This section describes how to create and configure NAT IP pools/NAT IP pool groups.

<span id="page-47-3"></span>The following topics are covered in this section:

- [Configuring](#page-47-3) One-to-One NAT IP Pools/NAT IP Pool Groups, on page 38
- Configuring [Many-to-One](#page-49-0) NAT IP Pools/NAT IP Pool Groups, on page 40

#### **Configuring One-to-One NAT IP Pools/NAT IP Pool Groups**

To create and configure a one-to-one NAT IP pool/NAT IP pool group, use the following configuration:

```
configure
  context context_name [ -noconfirm ]
     ip pool nat_pool_name { ip_address subnet_mask | ip_address/mask | range
start_ip_address end_ip_address } nat-one-to-one [ alert-threshold { { pool-free
 | pool-hold | pool-release | pool-used } low_thresh [ clear high_thresh ] } + ]
[ group-name nat_pool_group_name ] [ nat-binding-timer binding_timer ] [
nexthop-forwarding-address ip_address ] [ include-nw-bcast ] [ on-demand ] [
send-icmp-dest-destunreachable ] [ send-nat-binding-update ] [
skip-nat-subscriber-ip-check ] [ srp-activate ] + ]
    ip pool pool_name { ip_address subnet_mask | ip_address/mask | range start_ip_address
 end_ip_address } public priority
```
Notes:

**end**

- Within a context, all IP pool and NAT IP pool and NAT IP pool group names must be unique.
- IP pool and NAT IP pool and NAT IP pool group names are case sensitive.
- The IP addresses configured in the NAT IP pools within a context must not overlap. At any time, within a context, a NAT IP address must be configured in any one NAT IP pool.
- The IP addresses in a NAT IP pool may be contiguous, and must be assignable as a subnet or a range that constitutes less than an entire subnet.
- For many-to-one NAT IP pools, the default NAT Binding Timer value is 60 seconds. For one-to-one NAT IP pools, by default the feature is disabled—the IP addresses/ port-chunks once allocated will never be freed.
- The **skip-nat-subscriber-ip-check** keyword is added to skip private IP address check for non-NAT pools. This can be configured only for non-NAT pools during call-setup if NAT is enabled for the subscriber.

If NAT is disabled, this value is not considered. Default: Disabled (subscriber IP check is done).

- Thresholds configured using the **alert-threshold**keyword are specific to the pool that they are configured in. Thresholds configured using the **threshold ip-pool-\*** commands in the Context Configuration Mode apply to all IP pools in the context, and override the threshold configurations set within individual pools.
- Not-on-demand allocation mode is the default NAT IP Address Allocation mode.
- To add a NAT IP pool to a NAT IP pool group, use the **group-name** *nat\_pool\_group\_name* option.

NAT IP pool and NAT IP pool group names must be unique.

When configuring a NAT IP pool group, note that only those NAT IP pools that have similar characteristics can be grouped together. The similarity is determined by the "nat-one-to-one" and "on-demand" parameters. Dissimilar NAT IP pools cannot be grouped together.

It is recommended that for each NAT IP pool in a NAT IP pool group the other parameters ("nat-binding-timer", "send-nat-binding-update", "nexthop-forwarding-address", "send-icmp-dest-unreachable", and "srp-activate" also be configured with the same values, so that the NAT behavior is predictable across all NAT IP pools in that NAT IP pool group.

The NAT IP pool from which a NAT IP address is assigned will determine the actual values to use for all parameters.

- It is recommended that in a Firewall-and-NAT policy all the realms configured either be NAT IP pools or NAT IP pool groups. If both NAT IP pool(s) and NAT IP pool group(s) are configured, ensure that none of the NAT IP pool(s) are also included in the NAT IP pool group.
- <span id="page-49-0"></span>• Network broadcast is supported for NAT pools and ordinary pools using the **include-nw-bcast** option.

#### **Configuring Many-to-One NAT IP Pools/NAT IP Pool Groups**

To create and configure a Many-to-One NAT IP pool/NAT IP pool group, use the following configuration:

#### **configure**

```
context context_name [ -noconfirm ]
```
**ip pool** *nat\_pool\_name* { *ip\_address subnet\_mask* | *ip\_address/mask* | **range** *start\_ip\_address end\_ip\_address* } **napt-users-per-ip-address** *users* [ **alert-threshold** { { **pool-free** | **pool-hold** | **pool-release** | **pool-used** } *low\_thresh* [ **clear** *high\_thresh* ] } + ] [ **group-name** *nat\_pool\_group\_name* ] [ **max-chunks-per-user** *chunks* ] [ **nat-binding-timer** *binding\_timer* ] [ **nexthop-forwarding-address** *ip\_address* ] [ **on-demand** ] [ **port-chunk-size** *size* ] [ **min-port-chunk-per-user** *chunks* ] [ **port-chunk-threshold** *threshold* ] [ **send-icmp-dest-destunreachable** ] [ **send-nat-binding-update** ] [ **srp-activate** ] + ] **ip pool** *pool\_name* { *ip\_address subnet\_mask* | *ip\_address/mask* | **range** *start\_ip\_address end\_ip\_address* } **public** *priority* **end**

Notes:

- Within a context, all IP pool and NAT IP pool and NAT IP pool group names must be unique.
- IP pool and NAT IP pool and NAT IP pool group names are case sensitive.
- The IP addresses configured in the NAT IP pools within a context must not overlap. At any time, within a context, a NAT IP address must be configured in any one NAT IP pool.
- The IP addresses in a NAT IP pool may be contiguous, and must be assignable as a subnet or a range that constitutes less than an entire subnet.
- For many-to-one NAT IP pools, the default NAT Binding Timer value is 60 seconds. For one-to-one NAT IP pools, by default the feature is disabled—the IP addresses/ port-chunks once allocated will never be freed.
- Thresholds configured using the **alert-threshold**keyword are specific to the pool that they are configured in. Thresholds configured using the **threshold ip-pool-\*** commands in the Context Configuration Mode apply to all IP pools in the context, and override the threshold configurations set within individual pools.
- Not-on-demand allocation mode is the default NAT IP Address Allocation mode.
- To add a NAT IP pool to a NAT IP pool group, use the **group-name** *nat\_pool\_group\_name* option.

NAT IP pool and NAT IP pool group names must be unique.

When configuring a NAT IP pool group, note that only those NAT IP pools that have similar characteristics can be grouped together. The similarity is determined by the "napt-users-per-ip-address", "napt-users-per-ip-address <users>", "on-demand" and "port-chunk-size" parameters. Dissimilar NAT IP pools cannot be grouped together.

It is recommended that for each NAT IP pool in a NAT IP pool group the other parameters ("nat-binding-timer", "send-nat-binding-update", "nexthop-forwarding-address",

"send-icmp-dest-unreachable", "srp-activate" and "port-chunk-threshold") also be configured with the same values, so that the NAT behavior is predictable across all NAT IP pools in that NAT IP pool group.

The NAT IP pool from which a NAT IP address is assigned will determine the actual values to use for all parameters.

• It is recommended that in a Firewall-and-NAT policy all the realms configured either be NAT IP pools or NAT IP pool groups. If both NAT IP pool(s) and NAT IP pool group(s) are configured, ensure that none of the NAT IP pool(s) are also included in the NAT IP pool group.

### <span id="page-50-0"></span>**Configuring Firewall-and-NAT Policies**

To create and configure a Firewall-and-NAT Policy, use the following configuration:

```
configure
  active-charging service acs_service_name
     fw-and-nat policy fw_nat_policy_name [ -noconfirm ]
       nat policy [ ipv4-and-ipv6 | ipv4-only | ipv6-only ] [
default-nat-realm nat_realm_name [ fw-and-nat-action action_name ] ]
       access-rule priority priority { [ dynamic-only | static-and-dynamic
] access-ruledef access_ruledef_name { deny [ charging-action charging_action_name
] | permit [ nat-realm nat_pool_name/nat_pool_group_name | [ bypass-nat ] ] }
       access-rule no-ruledef-matches { downlink | uplink } action { deny
[ charging-action charging_action_name ] | permit [ bypass-nat | nat-realm
nat_pool_name/nat_pool_group_name ] }
       end
```
Notes:

- In StarOS 8.x, NAT for CDMA and early UMTS releases used rulebase-based configurations, whereas in later UMTS releases NAT used policy-based configurations. In StarOS 9.0 and later releases, NAT for UMTS and CDMA releases both use policy-based configurations. For more information, please contact your local service representative.
- In 12.1 and earlier releases: The nat policy nat-required command enables NAT44 for all subscribers using the policy. This keyword is supported in release 12.2 for backward compatibility.
- In 12.2 and later releases: The **nat policy [ ipv4-and-ipv6 | ipv4-only | ipv6-only ]** command enables NAT processing for IPv4/IPv6 or both using the policy.
- Duplicate ruledef names or priorities are not allowed in the same rulebase.
- A maximum of twenty NAT IP pools/NAT IP pool groups can be configured in a Firewall-and-NAT policy. A subscriber can be allocated only one NAT IP address per NAT IP pool/NAT IP pool group from a maximum of three pools/pool groups. Hence, at anytime, there can only be a maximum of three NAT IP addresses allocated to a subscriber.
- It is recommended that in a Firewall-and-NAT policy all the realms configured either be NAT IP pools or NAT IP pool groups. If both NAT IP pool(s) and NAT IP pool group(s) are configured, ensure that a NAT IP pool is not a part of a NAT IP pool group.
- NAT is applied only to packets in the uplink direction.
- Rule matching is done for the first packet for a flow. Only when no rules match, the**no-ruledef-matches** configuration is considered. The default settings for uplink direction is "permit", and for downlink direction "deny".

• If there are no rules matching a packet, then the NAT IP pool/NAT IP pool group to be used for the flow is taken from the following configuration:

**access-ruleno-ruledef-matchesuplinkactionpermitnat-realm** *nat\_pool\_name/nat\_pool\_group\_name*

• If there is no NAT IP pool/NAT IP pool group name configured in the matching access ruledef, NAT will be bypassed, i.e., NAT will not be applied to the flow.

### <span id="page-51-0"></span>**Configuring Firewall-and-NAT Action**

To create and configure a Firewall-and-NAT Action, use the following configuration:

```
configure
  active-charging service acs_service_name
     fw-and-nat action fw_nat_action_name [ -noconfirm ]
        flow check-point [ data-usage data_usage [ and | or ] | time-duration
duration [ and | or ] ]
        end
```
### <span id="page-51-1"></span>**Configuring Access Ruledefs**

To create and configure an access rule definition, use the following configuration:

```
configure
  active-charging service acs_service_name
     access-ruledef access_ruledef_name [ -noconfirm ]
        bearer 3gpp apn [ case-sensitive ] operator value
        bearer 3gpp imsi { operator msid | { !range | range } imsi-pool imsi_pool
 }
        bearer username [ case-sensitive ] operator user_name
        icmp { any-match operator condition | code operator code | type operator type
 }
        ip { { { any-match | downlink | uplink } operator condition } | { {
dst-address | src-address } { { operator { ip_address | ip_address/mask } } | { !range
 | range } host-pool host_pool_name } | protocol { { operator { protocol |
protocol_assignment } } | { operator protocol_assignment | server-ipv6-network-prefix
 operator ipv6_prefix/prefix_length } } }
       tcp { any-match operator condition } | { dst-port | either-port | src-port
 } { operator port_number | { !range | range } { start_range to end-range | port-map
port_map_name } } }
        udp { any-match operator condition } | { { dst-port | either-port |
src-port } { { operator port_number } | { !range | range } { start_range to end-range
 | port-map port_map_name } } }
        create-log-record
        end
```
Notes:

- If the source IP address is not configured, then it is treated as any source IP.
- If the destination IP address is not configured, then it is treated as any destination IP.
- If the source port is not configured, then it is treated as any source port.
- If the destination port is not configured, then it is treated as any destination port.
- If no protocol is specified, then it is treated as any protocol.
- If both uplink and downlink fields are not configured, then the rule will be treated as either direction, i.e. packets from any direction will match that rule.
- Access ruledefs are different from enhanced charging service ruledefs. A combined maximum of 4096 rules (host pools, IMSI pools, port maps, and access, charging, and routing ruledefs) can be created in a system. A combined maximum of 2048 access and charging ruledefs can be created in a system.
- The **server-ipv6-network-prefix** *operator ipv6\_prefix/prefix\_length* rule is matched against the Destination IPv6 address of the incoming packet to decide whether NAT64 has to be applied or not.
- Configuring access ruledefs involves the creation of several ruledefs with different sets of rules and parameters. For more information, see the *Firewall Ruledef Configuration Mode Commands* chapter of the *Command Line Interface Reference*.

#### **Configuring Server IP Address**

To configure an access rule definition to analyze user traffic based on server IP address, use the following configuration:

```
configure
  active-charging service acs_service_name
     access-ruledef access_ruledef_name
        [ no ] ip server-ip-address { operator { ipv4/ipv6_address |
ipv4/ipv6_address/mask } | { !range | range } host-pool host_pool_name }
        end
```
Notes:

The **ip server-ip-address** command is added in access rule definitions to avoid configuring multiple rule options as part of Firewall rules. If any address or host-pool range is specified as the server IP address, this address in the uplink direction will be treated as the destination address, and in downlink direction will be treated as the source address.

### <span id="page-52-0"></span>**Configuring IP address allocation for NAT realm**

To enable or disable the allocation of multiple NAT IP addresses for the same many-to-one (N:1) NAT realm for a subscriber, use the following configuration:

```
configure
   active-charging service service_name
      fw-and-nat policy policy_name
         nat max-chunk-per-realm { multiple-ip | single-ip }
         { default | no } nat max-chunk-per-realm
         end
```
Notes:

• The **nat max-chunk-per-realm multiple-ip** command enables the feature, that is, allows allocation of more than one IP address for a NAT realm if required.

- The **nat max-chunk-per-realm single-ip** command disables the feature, allows allocation of only one IP address for NAT realm. If the port chunks get exhausted, packets will be dropped. This is the default behavior.
- The **no nat max-chunk-per-realm** command disables the allocation of multiple IP addresses for the same NAT realm for a subscriber. This command when configured, allows only one IP address to be allocated for a NAT realm.
- This enhancement is applicable only for N:1 NAT realms and not for 1:1 NAT realms.

### <span id="page-53-0"></span>**Configuring Action on NAT IP Address/Port Allocation Failure**

To configure sending ICMP error messages in the event of NAT IP address/port allocation failure, use the following configuration:

```
configure
  active-charging service acs_service_name
     nat allocation-failure send-icmp-dest-unreachable
     end
```
### <span id="page-53-1"></span>**Configuring Action on Packets During NAT IP Allocation**

To configure action to take on packets when NAT IP/NPU allocation is in progress, use the following configuration:

```
configure
  active-charging service acs_service_name
     nat allocation-in-progress { buffer | drop }
     end
```
Notes:

In On-demand NAT IP allocation (wherein a NAT IP address is allocated to the subscriber when a packet is being sent), if no free NAT IP address is available, a NAT-IP Alloc Request is sent to the VPNMgr to get a NAT IP. During that time packets are dropped. This command enables to either buffer or drop the packets received when IP Alloc Request is sent to VPNMgr.

#### **Configuring Forcible NAT IP Release**

To forcibly clear NAT IP addresses from SessMgr to VPNMgr, use the following configuration:

**clear nat-ip** { *ip\_address* | **pool** *pool\_name* } **context** *context\_name* [ **-noconfirm** ]

### <span id="page-53-2"></span>**Configuring NAT TCP-2msl-timeout Setting**

To configure NAT TCP 2msl Timeout setting, use the following configuration:

```
configure
  active-charging service acs_service_name
     nat tcp-2msl-timeout timeout
     end
```
### <span id="page-54-0"></span>**Configuring Action on TCP Idle Timeout**

To configure action to take on TCP idle timeout expiry for NAT flows, use the following configuration:

```
configure
  active-charging service acs_service_name
     fw-and-nat policy fw_nat_policy_name
       firewall tcp-idle-timeout-action { drop | reset }
       end
```
### <span id="page-54-1"></span>**Configuring Private IP NPU Flow Timeout Setting**

To configure Private IP NPU Flow Timeout setting, use the following configuration:

```
configure
  active-charging service acs_service_name
     fw-and-nat policy fw_nat_policy_name
       nat private-ip-flow-timeout timeout
       end
```
Notes:

- By default, for NAT-enabled calls the downlink private IP NPU flow will not be installed at call setup for a subscriber session. The flow will only be installed for uplink traffic on demand. When there is no traffic on the private flow, the private IP flow will be removed after the configurable timeout period. Downlink traffic will be dropped after flow is deleted after the configurable timeout period.
- Downlink traffic will be dropped after flow is deleted after the configurable timeout period.

### <span id="page-54-2"></span>**Configuring NAT Reassembly Timer**

To configure the maximum duration for which IP packet fragments can be retained, use the following configuration:

```
configure
```

```
active-charging service acs_service_name
  [ default ] nat ip downlink reassembly-timeout timeout
  end
```
### <span id="page-54-3"></span>**Configuring Flow Recovery**

To configure Flow Recovery parameters for NAT flows, use the following configuration:

```
configure
  active-charging service acs_service_name
     firewall flow-recovery { downlink | uplink } [ [ no-flow-creation ] [
timeout timeout ] + ]
     end
```
Notes:

The **no-flow-creation** keyword specifies not to create data session/flow-related information for downlink-initiated packets (from the Internet to the subscriber) while the downlink flow-recovery timer is running, but send to subscriber.

NAT64 flow binding recovery is not supported in Release 21.2.

### <span id="page-55-0"></span>**Configuring NAT Flow Checkpointing**

To enable/disable checkpointing of basic NAT, SIP and H323 ALG recovery, enable/disable ICSR recovery for basic NAT and SIP flows, and configure the maximum basic flows that can be checkpointed, use the following configuration:

#### **configure**

```
active-charging service acs_service_name
    fw-and-nat policy fw_nat_policy_name
     [ default | no ] nat check-point-info { basic [ icsr-also | limit-flows
limit ] h323-alg | sip-alg [ icsr-also ] }
       end
```
### <span id="page-55-1"></span>**Configuring Flow-mapping Timeout**

To configure flow-mapping timeout, use the following configuration in either of the two modes: Active Charging Service Configuration mode and ACS Charging Action Configuration mode.

In ACS Configuration mode:

```
configure
```

```
active-charging service acs_service_name
  idle-timeout flow-mapping { tcp | udp } timeout
  end
```
In ACS Charging Action Configuration mode:

#### **configure**

```
active-charging service acs_service_name
  charging-action charging_action_name
     flow idle-timeout flow-mapping flow_timeout
     end
```
Notes:

- The value configured in charging action takes precedence to the value configured in the ACS service mode. In global mode (ACS Configuration mode), the default values are different for TCP and UDP.
- Even if the flow-mapping timeout is configured inside a charging action, and if the flow that matched the charging action was not a TCP or a UDP flow, then the Mapping timer will not be triggered for the flow.

### <span id="page-55-2"></span>**Configuring NAT Unsolicited Packets**

To configure NAT unsolicited packets, use the following configuration:

```
configure
  active-charging service acs_service_name
     nat unsolicited-pkts { icmp-host-unreachable { max-rate packets_num } |
server-list { max-limit servers_num } }
     end
```
### <span id="page-56-0"></span>**Enabling NAT for APN/Subscribers**

This section describes how to enable NAT support for APN/subscribers.

The following topics are covered in this section:

- [Enabling](#page-56-1) NAT for APN, on page 47
- <span id="page-56-1"></span>• Enabling NAT for [Subscribers,](#page-56-2) on page 47

#### **Enabling NAT for APN**

To configure the Firewall-and-NAT Policy within an APN, use the following configuration:

Ú

**Important** This configuration is only applicable to UMTS networks.

```
configure
  context context_name
     apn apn_name
        fw-and-nat policy fw_nat_policy_name
        end
```
Notes:

- *fw\_nat\_policy\_name* must be a valid Firewall-and-NAT policy in which NAT policy is enabled as described in the Configuring [Firewall-and-NAT](#page-50-0) Policies, on page 41 section.
- <span id="page-56-2"></span>• To specify that the default Firewall-and-NAT policy configured in the rulebase be used for subscribers who use this APN, in the APN Configuration Mode, apply the following command: **default fw-and-nat policy**

#### **Enabling NAT for Subscribers**

To configure the Firewall-and-NAT Policy in a subscriber template, use the following configuration:

```
configure
  context context_name
     subscriber default
       fw-and-nat policy fw_nat_policy_name
       end
```
Notes:

- *fw\_nat\_policy\_name* must be a valid Firewall-and-NAT policy in which NAT policy is enabled as described in the Configuring [Firewall-and-NAT](#page-50-0) Policies, on page 41 section.
- To specify that the default Firewall-and-NAT policy configured in the rulebase be used for subscribers who use this APN, in the Subscriber Configuration Mode, apply the following command: **default fw-and-nat policy**

### <span id="page-57-0"></span>**Configuring the Default Firewall-and-NAT Policy**

This is an optional configuration to specify a default Firewall-and-NAT policy to use if in the APN/subscriber configurations the following command is configured:

```
default fw-and-nat policy
```
To create a rulebase and configure a default Firewall-and-NAT policy in it, use the following configuration:

**configure**

```
active-charging service acs_service_name
  rulebase rulebase_name [ -noconfirm ]
     fw-and-nat default-policy fw_nat_policy_name
     end
```
### <span id="page-57-1"></span>**Configuring NAT Application Level Gateways/Dynamic Pinholes**

This section describes how to configure routing rules to open up dynamic pinholes for Application Level Gateways (ALG) functionality.

The following topics are covered in this section:

- Creating Routing [Ruledefs,](#page-57-2) on page 48
- [Configuring](#page-57-3) Routing Ruledefs in Rulebase, on page 48
- <span id="page-57-2"></span>• [Enabling](#page-58-1) NAT ALG, on page 49
- [Configuring](#page-58-2) SIP ALG Parameters, on page 49

#### **Creating Routing Ruledefs**

To configure ECS routing rules for FTP and RTSP protocols, use the following configuration:

```
configure
  active-charging service ecs_service_name
     ruledef ruledef_name
       tcp either-port operator value
       rule-application routing
       end
```
<span id="page-57-3"></span>Notes:

• Create a separate routing ruledef for each protocol.

#### **Configuring Routing Ruledefs in Rulebase**

To configure the routing ruledefs in the rulebase, use the following configuration:

```
configure
  active-charging service ecs_service_name
     rulebase rulebase_name
       route priority priority ruledef ruledef_name analyzer { ftp-control |
h323 | pptp | rtsp | sip advanced | tftp }
       rtp dynamic-flow-detection
       end
```
Notes:

- Add each routing ruledef as a separate route priority.
- If PPTP ALG is enabled, NAT is supported for GREv1 flows that are generated by PPTP.
- For RTSP ALG processing, in the rulebase, the **rtpdynamic-flow-detection**command must be configured.
- <span id="page-58-1"></span>• For SIP ALG processing, the **advanced** option must be configured to ensure that packets matching the routing rule will be routed to the SIP ALG for processing and not to the ECS SIP analyzer.

#### **Enabling NAT ALG**

To enable NAT44/NAT64 ALGs, use the following configuration:

```
configure
  active-charging service ecs_service_name
    firewall nat-alg { all | ftp | h323 | pptp | rtsp | sip } [ ipv4-and-ipv6
| ipv4-only | ipv6-only ]
     idle-timeout alg-media idle_timeout
     end
```
Notes:

• If enabled, in the rulebase, a routing rule for the protocol must be configured. For example:

```
route priority 1 ruledef ftp analyzer ftp-control
route priority 2 ruledef rtsp analyzer rtsp
```
• For RTSP NAT ALG processing, in the rulebase, the following command must be configured:

**rtp dynamic-flow-detection**

- The **idle-timeout alg-media** *idle\_timeout* CLI command configuresthe Media Inactivity Timeoutsetting. The timeout gets applied on RTP and RTCP media flows that are created for SIP calls. The timeout is applied only on those flows that actually match the RTP and RTCP media pinholes that are created by the SIP ALG.
- <span id="page-58-2"></span>• Configuration changes are only applied to new flows.
- The **ipv4-and-ipv6** | **ipv4-only** | **ipv6-only** keyword enables or disables NAT44/NAT64 ALG or both.
- NAT64 supports only the FTP, PPTP, RTSP and TFTP ALGs.

#### **Configuring SIP ALG Parameters**

To enable SIP ALG to maintain the same tag parameters (from and to tag) for Authorization or Proxy Authentication requests, use the following configuration:

```
configure
```

```
active-charging service acs_name
  sip advanced out-of-dialog-request retain-tag
  end
```
### <span id="page-58-0"></span>**Configuring PCP Service**

This section describes how to configure PCP service for the PCP Server feature.

```
Ú
```
**Important** The PCP Server feature is customer specific. Contact your Cisco account representative for more information.

The following topics are covered in this section:

- [Configuring](#page-59-1) PCP Service and PCP Policy Control, on page 50
- <span id="page-59-1"></span>• [Enable/Disable](#page-59-2) PCP Service in Rulebase, on page 50

#### **Configuring PCP Service and PCP Policy Control**

To create and configure a PCP Service, and configure PCP Policy Control related parameters, use the following configuration:

```
configure
  active-charging service acs_service_name
     pcp-service pcp_svc_name [ -noconfirm ]
       policy-control
         request-opcode [ announce | map [ filter | prefer-failure ] | peer
 ]
          response-opcode { map | peer } [ error { long life-time life_time
| short life-time life_time } | success life-time life_time ]
        server ipv4-address ipv4_address [ port port_num ]
        end
```
<span id="page-59-2"></span>Notes:

• A maximum of 5 PCP services can be configured in the ACS.

#### **Enable/Disable PCP Service in Rulebase**

To configure the PCP service to associate subscribers with in the rulebase, use the following configuration:

```
configure
  active-charging service ecs_service_name
     rulebase rulebase_name
        pcp service pcp_service_name
        end
```
### <span id="page-59-0"></span>**Configuring EDR Format for NAT Packet Drops**

To configure EDR format in which records for dropped NAT packets will be saved, use the following configuration:

```
configure
  active-charging service ecs_service_name
     fw-and-nat policy policy_name
       nat pkts-drop { edr-format edr_format_name | timeout timeout_value
       { default | no } nat pkts-drop { edr-format | timeout }
       end
```
### <span id="page-60-0"></span>**Configuring EDR Format**

To configure EDR format for NAT-specific attributes, use the following configuration:

```
configure
  active-charging service ecs_service_name
     edr-format edr_format_name
       attribute sn-nat-no-port-packet-dropped priority priority
       attribute sn-nat-subscribers-per-ip-address priority priority
       attribute sn-subscriber-nat-flow-ip priority priority
       attribute sn-subscriber-nat-flow-port priority priority
       end
```
Notes:

• The **sn-nat-no-port-packet-dropped** attribute reports the number of packets dropped because of no NAT IP/port.

### <span id="page-60-1"></span>**Configuring UDR Format**

To configure UDR format for NAT-specific attributes, use the following configuration:

```
configure
  active-charging service ecs_service_name
     udr-format udr_format_name
       attribute sn-subscriber-nat-flow-ip priority priority
       end
```
### <span id="page-60-2"></span>**Configuring NAT Binding Record Format**

To configure NBR format, use the following configuration:

```
configure
  active-charging service ecs_service_name
    edr-format nbr_format_name
       attribute sn-correlation-id priority priority
       attribute subscriber-ipv4-address priority priority
       attribute subscriber-ipv6-address priority priority
       rule-variable ip subscriber-ip-address priority priority
       rule-variable bearer 3gpp charging-id priority priority
       rule-variable bearer 3gpp sgsn-address priority priority
       rule-variable bearer ggsn-address priority priority
       rule-variable bearer 3gpp imsi priority priority
       attribute sn-fa-correlation-id priority priority
       attribute radius-fa-nas-ip-address priority priority
       attribute radius-fa-nas-identifier priority priority
       attribute radius-user-name priority priority
       attribute radius-calling-station-id priority priority
       attribute sn-nat-ip priority priority
       attribute sn-nat-port-block-start priority priority
       attribute sn-nat-port-block-end priority priority
       attribute sn-nat-binding-timer priority priority
```

```
attribute sn-nat-subscribers-per-ip-address priority priority
       attribute sn-nat-realm-name priority priority
       attribute sn-nat-gmt-offset priority priority
       attribute sn-nat-port-chunk-alloc-dealloc-flag priority priority
       attribute sn-nat-port-chunk-alloc-time-gmt priority priority
       attribute sn-nat-port-chunk-dealloc-time-gmt priority priority
       attribute sn-nat-last-activity-time-gmt priority priority
       exit
     fw-and-nat policy fw_nat_policy_name
       nat binding-record edr-format nbr_format_name port-chunk-allocation
port-chunk-release
       end
```
Notes:

• The NBR format name configured in the *edr-format nbr\_format\_name* and the **nat binding-record edr-format** *nbr\_format\_name* commands must be the same.

### <span id="page-61-0"></span>**Configuring Bulkstats Collection**

To configure NAT realm bulk statistics collection, use the following configuration:

```
configure
  bulkstats collection
  bulkstats historical collection
  bulkstats mode
     sample-interval sample_interval
     transfer-interval transfer_interval
     file file_number
       remotefile format format
       receiver ip_address primary mechanism { tftp | { ftp | sftp } login
login encrypted password password }
       exit
     nat-realm schema schema_name format format_string
     end
```
The following is a sample configuration for cumulative bulkstats collection:

**nat-realm schema** *cumulativenatschema* **format** *"NAT-REALM Schema: cumulativenatschema\nVPN Name: %vpnname%\nRealm Name: %realmname%\n Total binding updates sent to AAA: %nat-bind-updates%\nTotal bytes transferred by realm: %nat-rlm-bytes-tx%\nTotal flows used by realm: %nat-rlm-flows%\nTotal flows denied IP: %nat-rlm-ip-denied%\nTotal flows denied ports: %nat-rlm-port-denied%\n-----------------------\n "*

The following is a sample configuration for snapshot bulkstats collection:

**nat-realm schema** *snapshotnatschema* **format** *"NAT-REALM Schema: snapshotnatschema\nVPN Name: %vpnname%\nRealm Name: %realmname%\nTotal NAT public IP address: %nat-rlm-ttl-ips%\nCurrent NAT public IP address in use: %nat-rlm-ips-in-use%\nCurrent subscribers using realm: %nat-rlm-current-users%\nTotal port chunks: %nat-rlm-ttl-port-chunks%\nCurrent port chunks in use: %nat-rlm-chunks-in-use%\n-----------------------\n "*

### <span id="page-62-0"></span>**Configuring NAT Thresholds**

This section describes how to configure NAT thresholds.

The following topics are covered in this section:

- Enabling [Thresholds,](#page-62-1) on page 53
- [Configuring](#page-62-2) Threshold Poll Interval, on page 53
- [Configuring](#page-62-3) Thresholds Limits, on page 53
- <span id="page-62-1"></span>• Enabling SNMP [Notifications,](#page-63-1) on page 54

#### **Enabling Thresholds**

To enable thresholds, use the following configuration:

```
configure
  threshold monitoring firewall
  context context_name
     threshold monitoring available-ip-pool-group
     end
```
<span id="page-62-2"></span>Notes:

• The **threshold monitoring available-ip-pool-group** command is required only if you are configuring IP pool thresholds. It is not required if you are only configuring NAT port chunks usage threshold.

#### **Configuring Threshold Poll Interval**

To configure threshold polling interval, use the following configuration:

```
configure
  threshold poll ip-pool-used interval interval
  threshold poll nat-pkt-drop interval interval
  threshold poll nat-port-chunks-usage interval interval
  end
```
#### **Configuring Thresholds Limits**

To configure threshold limits, use the following configuration:

```
configure
  context context_name
     threshold ip-pool-free high_threshold clear low_threshold
     threshold ip-pool-hold high_threshold clear low_threshold
     threshold ip-pool-release high_threshold clear low_threshold
     threshold ip-pool-used high_threshold clear low_threshold
```
**exit threshold nat-kt-drop** *high\_threshold* **clear** *low\_threshold* **threshold nat-port-chunks-usage** *high\_threshold* **clear** *low\_threshold* **end**

Notes:

- Thresholds configured using the **threshold ip-pool-\*** commands in the Context Configuration Mode apply to all IP pools in the context.
- The thresholds configured for an individual NAT IP pool using the **alert-threshold** keyword will take priority, i.e it will override the above context-wide configuration.

#### <span id="page-63-1"></span>**Enabling SNMP Notifications**

To enable SNMP notifications, use the following configuration:

```
configure
  snmp trap { enable | suppress } { ThreshNATPortChunksUsage |
ThreshClearNATPortChunksUsage }
  snmp trap { enable | suppress } { ThreshIPPoolUsed | ThreshIPPoolFree |
ThreshIPPoolRelease | ThreshIPPoolHold | ThreshClearIPPoolUsed }
  end
```
### <span id="page-63-0"></span>**Configuring NAT Backout**

NAT backout is a licensed feature. A separate feature license may be required. Contact your Cisco account representative for detailed information on specific licensing requirements. For information on installing and verifying licenses, refer to the *ManagingLicense Keys*section of the *Software Management Operations* chapter in the *System Administration Guide*.

#### **Configuring NAT Backout for APN**

To configure a secondary IP pool that is not overwritten by the RADIUS supplied list, use the following configuration. The secondary pool configured will be appended to the RADIUS supplied IP pool list / APN provided IP pool list whichever is applicable during call setup.

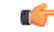

**Important** This configuration is only applicable to UMTS networks.

```
configure
  context context_name
    apn apn_name
     secondary ip pool pool_name
     exit
    busyout ip pool name private_pool_name
    end
```
Notes:

- The **secondary ip pool** *pool\_name* command is license dependent.
- The **busyout ip pool name** *private\_pool\_name* command must be configured in the destination context. This command makes addresses from the specified IP pool in the current context unavailable once they are free.

#### **Configuring NAT Backout for Subscribers**

To configure a secondary IP pool that is not overwritten by the RADIUS supplied list, use the following configuration. The secondary pool configured will be appended to the RADIUS supplied IP pool list/subscriber template provided IP pool list whichever is applicable during call setup.

#### **configure**

```
context context_name
 subscriber default
  secondary ip pool pool_name
  exit
 busyout ip pool name private_pool_name
 end
```
Notes:

- The **secondary ip pool** *pool\_name* command is license dependent.
- The **busyout ip pool name** *private\_pool\_name* command must be configured in the destination context. This command makes addresses from the specified IP pool in the current context unavailable once they are free. Busyout feature is now supported for both NAT and ordinary pools.

### <span id="page-64-0"></span>**Changing Firewall-and-NAT Policy in Mid-session**

To change Firewall-and-NAT policy in mid-session, use the following configuration:

```
update active-charging { switch-to-fw-and-nat-policy fw_nat_policy_name |
switch-torulebase rulebase_name } { all | callid call_id | fw-and-nat-policy
fw_nat_policy_name | imsi imsi | ip-address ipv4_address | msid msid | rulebase
rulebase_name | username user_name } [ -noconfirm ]
```
Notes:

- To be able to change the Firewall-and-NAT policy in mid session, firewall-and-NAT must have been enabled for the subscriber in the APN/Subscriber template configuration, or in the rulebase (the default policy) during call setup.
- The above command takes effect only for current calls. For new calls, the RADIUS returned/APN/subscriber template/rulebase configured policy is used.

# <span id="page-64-1"></span>**Verifying the Configuration**

To verify your configurations:

**Step 1** To view subscriber configuration, in the Exec mode, enter the following command:

#### **show subscribers full**

The output displays subscriber information. Verify the NAT IP pools associated with subscriber and the NAT IP addresses allocated from each pool.

If a pool type is not-on-demand, the pool's type is indicated explicitly.

**Step 2** To view enhanced charging flow information, in the Exec mode, enter the following command:

#### **show active-charging flows full**

The output displays enhanced charging flow information.

For many-to-one NAT, verify the NAT IP address and NAT port used for the subscriber flow.

For one-to-one NAT, verify the NAT IP address.

For ICMP, the NAT IP address is displayed only if an active ICMP record is available.

# <span id="page-65-0"></span>**Gathering NAT Statistics**

The following table lists the commands that can be used to gather NAT statistics.

In the following table, the first column lists what statistics to gather and the second column lists the command to use.

#### **Table 1: NAT Statistics**

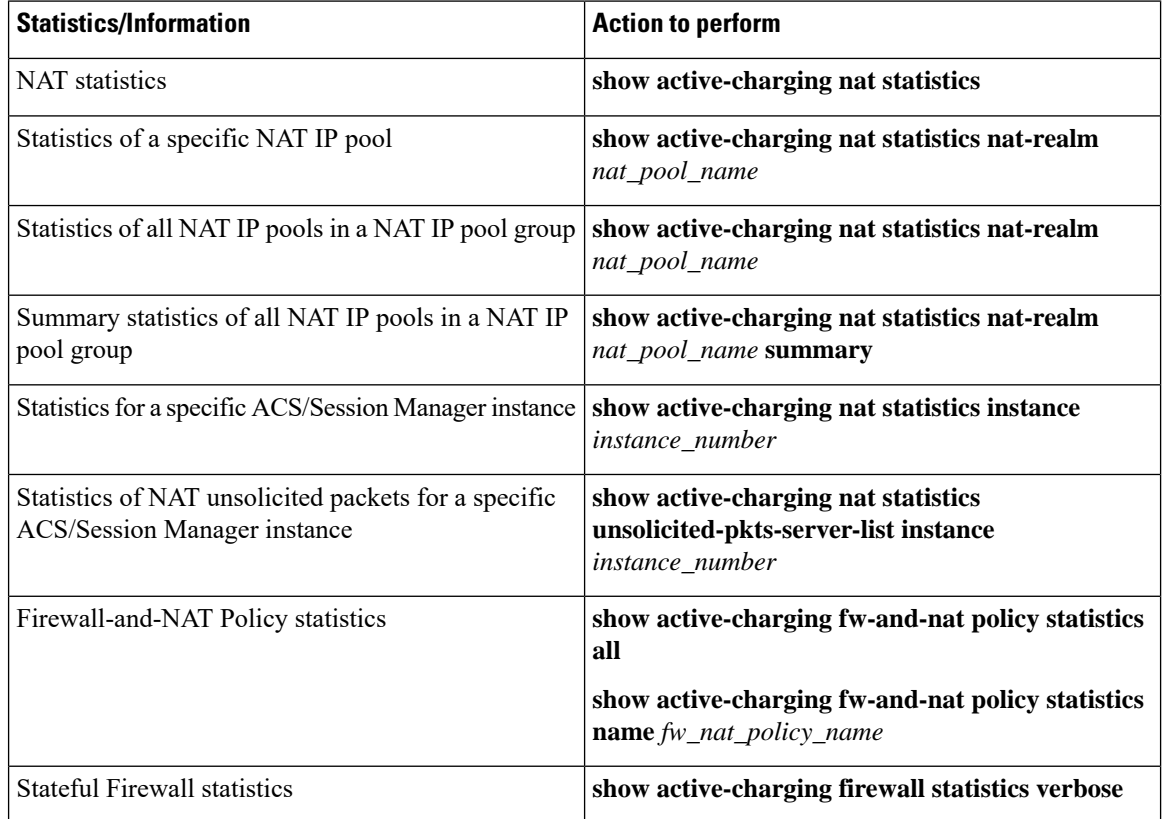

 $\mathbf l$ 

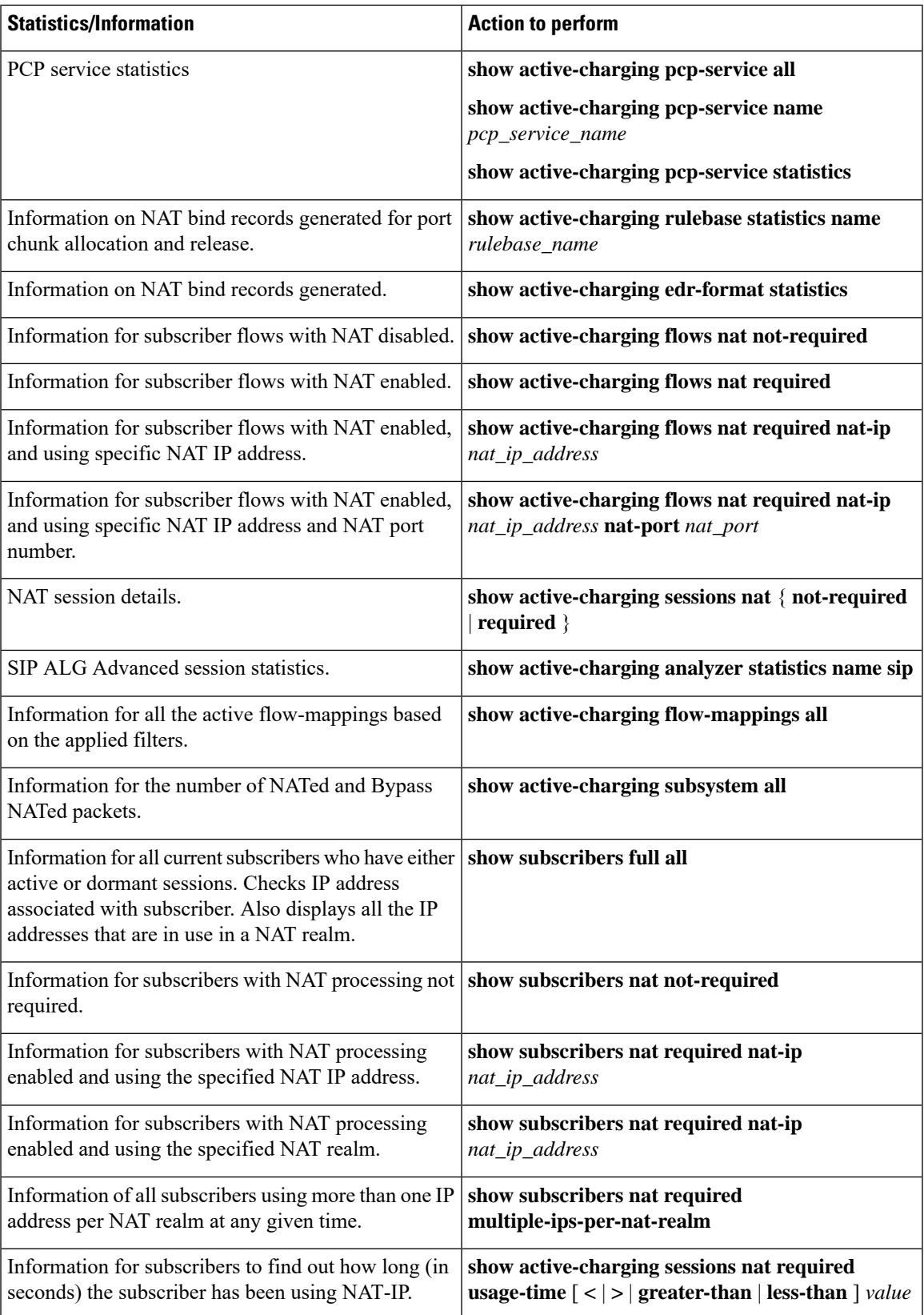

L

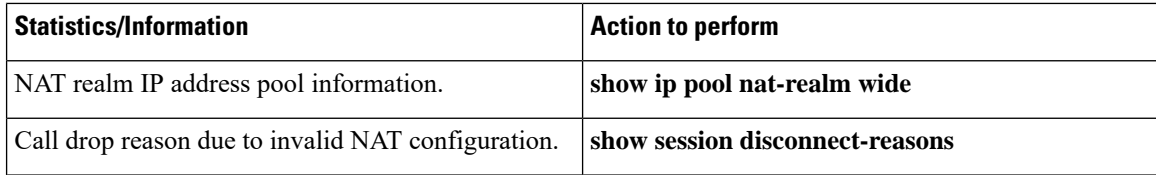